# **Baumappe USB-Transceiverinterface mit integrierter Soundkarte**

# *Dipl.-Ing. PETER DRESCHER – DC2PD; Dr. rer. nat. JÜRGEN NEUMANN-ZDRALEK – DC6JN*

*Wirkungsweise und Funktionen des Transceiverinterface wurde in [1] eingehend beschrieben. Hierauf aufbauend erklärt die nachfolgende Baumappe Arbeitsmethoden und Handgriffe, die beim Nachbau des Geräts zu beachten sind.* 

Im FA-Leserservice sind sowohl ein Komplettbausatz BX-120 als auch die unbestückte Platine BX-121 erhältlich. Die Platine hat die Abmessungen 100 mm × 80 mm. Das Layout berücksichtigt eine Trennung der Masseflächen des Audiound Digitalteils, sodass es zu einer guten Entkopplung kommt.

Wir befassen uns nun zunächst mit der unbestückten Platine.

# ■ **Optional: SMD-Bestückung**

Wer einen Komplettbausatz erworben hat, kann dieses Kapitel überlesen und Bild 3

ginnt man am Besten mit den vielpoligen ICs. Solange keine anderen Bauteile bestückt sind, kann man die Lötungen an den engen Beinchen von allen Seiten begutachten. Hierbei gilt: Man kann nur sauber löten, was man auch sehen kann. Es kommt beim Löten von SMD-Bauteilen weniger auf eine kleine Lötspitze an, als auf die Tatsache, dass eine Dosierung des Lots und Flussmittels am Besten erfolgt, wenn man die Lötstelle beim Löten deutlich sieht und wie beim Löten von bedrahteten Bauteilen den Lötkolben im richtigen Augenblick zurückziehen kann.

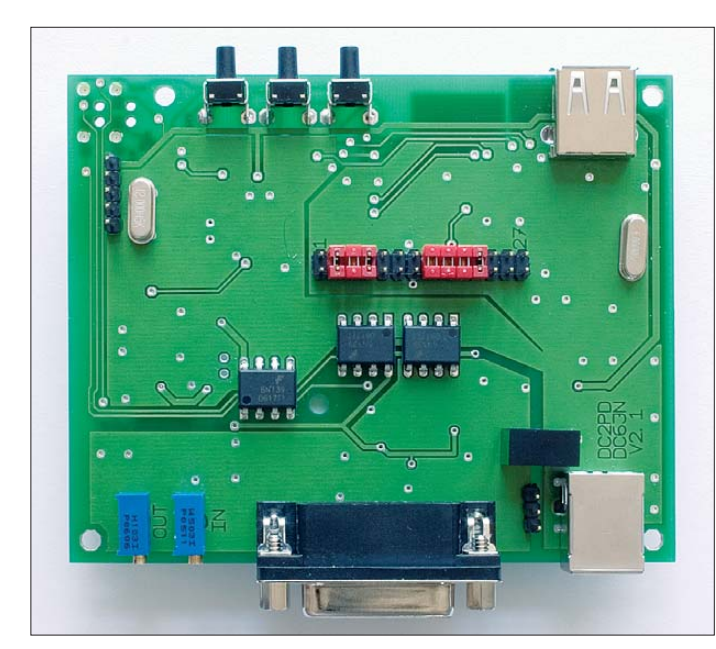

sowie Tabelle 1 lediglich als Information betrachten. Die SMD-Bestückung erfordert entsprechende Kenntnisse und Erfahrungen. Einige allgemeine Hinweise hierzu gibt auch Norbert Graubner, DL1SNG, in der Baumappe zum FA-Antennenwobbler BX-100 [2].

Die Rückseite der Platine nimmt sämtliche SMD-Bauteile auf. Bild 3 zeigt den Bestückungsplan und Tabelle 1 listet die erforderlichen Bauelemente auf. Bild 2 zeigt die SMD-Seite der Platine. Links oben befindet sich der USB-Hub, in der Mitte der USB-Seriell-Umsetzer und rechts der Soundcodec.

Für die Bestückung der SMD-Bauteile be-

**© Box 73 Amateurfunkservice GmbH 2009 www.funkamateur.de 1**

**Fertig bestückte Platine; deutlich sind die Jumper auf dem Erweiterungsport zu erkennen.**

**Bild 1:** 

# **Eckdaten des Interfaces**

- Universelles USB-Interface ein Kabel zum PC und eines zum Transceiver, daher kein Kabelsalat;
- **eingebaute Soundkarte**, die PC-Soundkarte bleibt frei, der Laptop kommt so zu einer hochwertigen Soundkarte;
- **alle NF-(Audio-)Signale** werden übertragerlos *galvanisch* getrennt, NF-Frequenzgang **bis 18 kHz** linear;
- für DRM, SDR geeignet; SSTV, FAX, Echolink, RTTY, PSK31, JT65 und weitere Digimodes problemlos;
- **CAT-Interface (galvanisch getrennt)** bis 460 kBd zur Steuerung der meisten markt üblichen Transceiver und Empfänger von Icom, Kenwood, Ten-Tec, Yaesu; herstellerspezifische Pegelwandler können entfallen, TTL- und V.24-Pegel verfügbar;
- **CW-/PTT-Tastung** mit Open-Collektor-Aus gang (18 V/60 mA), **potenzialgetrennt**;
- **potenzialgetrennter CTS-Eingang** für ein Gleichspannungssignal vom Transceiver, z. B. Squelch;
- **Stromversorgung** vollständig **aus** der **USB**-Schnittstelle des PCs;
- Kompatibilität zu Windows von 98 SE bis Vista, Linux (Kernel 2.6) und MAC-OS (nicht getestet);
- jumperfreie Konfiguration;
- vielseitig erweiterbar durch interne Steckleiste mit allen Signalen;
- Eignung für Portabel- und Mobilbetrieb durch kleine mechanische Abmessungen, Platine 85 mm × 100 mm.

Der Gebrauch von zu kleinen Lötkolben – "Lötnadeln" – führt im Allgemeinen dazu, dass die Lötstelle zu langsam erwärmt wird. Das Flussmittel verdampft, bevor das Lot flüssig wird und es kann sich keine saubere Lötstelle ausbilden. Für den nicht so erfahrenen SMD-Löter empfehlen wir den Einsatz von Lötpaste. Bei dieser ist das Verhältnis von Lot und Flussmittel gut abgestimmt. Leider lässt sich Lötpaste nicht ewig lagern, auch wenn das aufgedruckte Verfallsdatum bei Lagerung im Kühlschrank durchaus überzogen werden kann.

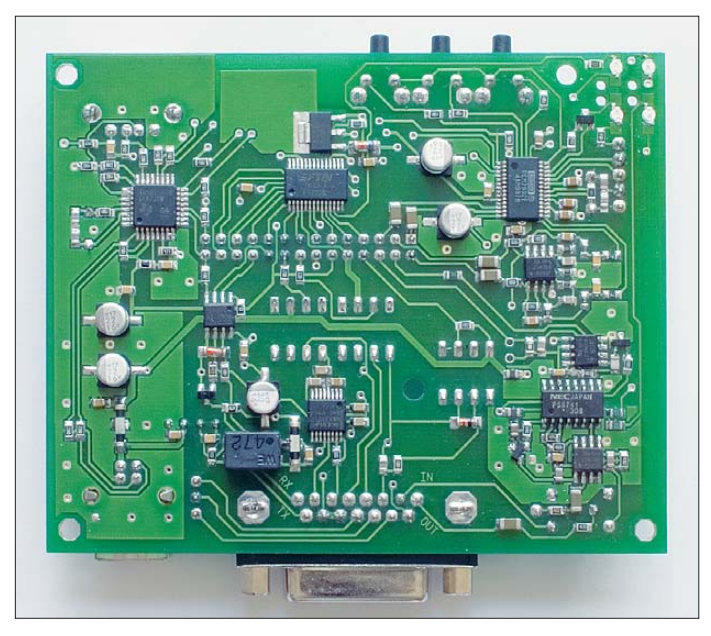

**Bild 2: SMD-Seite der bestückten Platine – im FA-Bausatz industriell vorbestückt Fotos: Red. FA**

Zunächst wird ein Klecks Paste auf einen Platinenrest oder etwas ähnliches aufgetragen. Aus diesem Klecks wird nun mit einem Zahnstocher eine kleine Menge Paste auf die Lötpunkte der Platine getupft. In diese Paste wird das Bauteil mit einer Pinzette gedrückt und anschließend mit einer Lötspitze, die zuvor an einem angefeuchteten Schwamm abgewischt wurde, verlötet. Nach kurzem Üben hat man den Bogen raus.

Der Einsatz von Heißluft in Verbindung von Lötpaste ist schwieriger, da Luft nur wenig Wärme übertragen kann und die Temperatur daher nur langsam steigt. Um mit Heißluft gute Lötergebnisse zu erzielen, ist es notwendig die Platine und die Bauteile mit einer zusätzlichen Wärmequelle auf etwa 100 °C vorzuwärmen, um anschließend durch die Zufuhr von heißer Luft den eigentlichen Lötvorgang zu starten. Wie auch immer Sie die Bauteile auflöten, SMD-Bauteile sind mit etwas Übung durchaus zu beherrschen.

Wir löten zunächst IC1, IC8, IC6 und IC10 ein und kontrollieren, ob es keine Schlüsse zwischen den Beinchen gibt. Diese lassen sich am Besten mit Entlötlitze und etwas Flussmittel beseitigen. Anschließend folgen die ICs mit größerem Pinabstand. Pin 1 der ICs ist durch eine kleine runde Vertiefung gekennzeichnet, auch wenn im Bestückungsplan für IC4 und 11 bis 13 eine Kerbe eingezeichnet ist.

Die Ausrichtung von L4 ist egal, da die Drossel symmetrisch ist. Die Kathode von D2 und D3 ist durch einen Ring gekennzeichnet. Die Pluspole der Elektrolytkondensatoren sind an den Abschrägungen zu

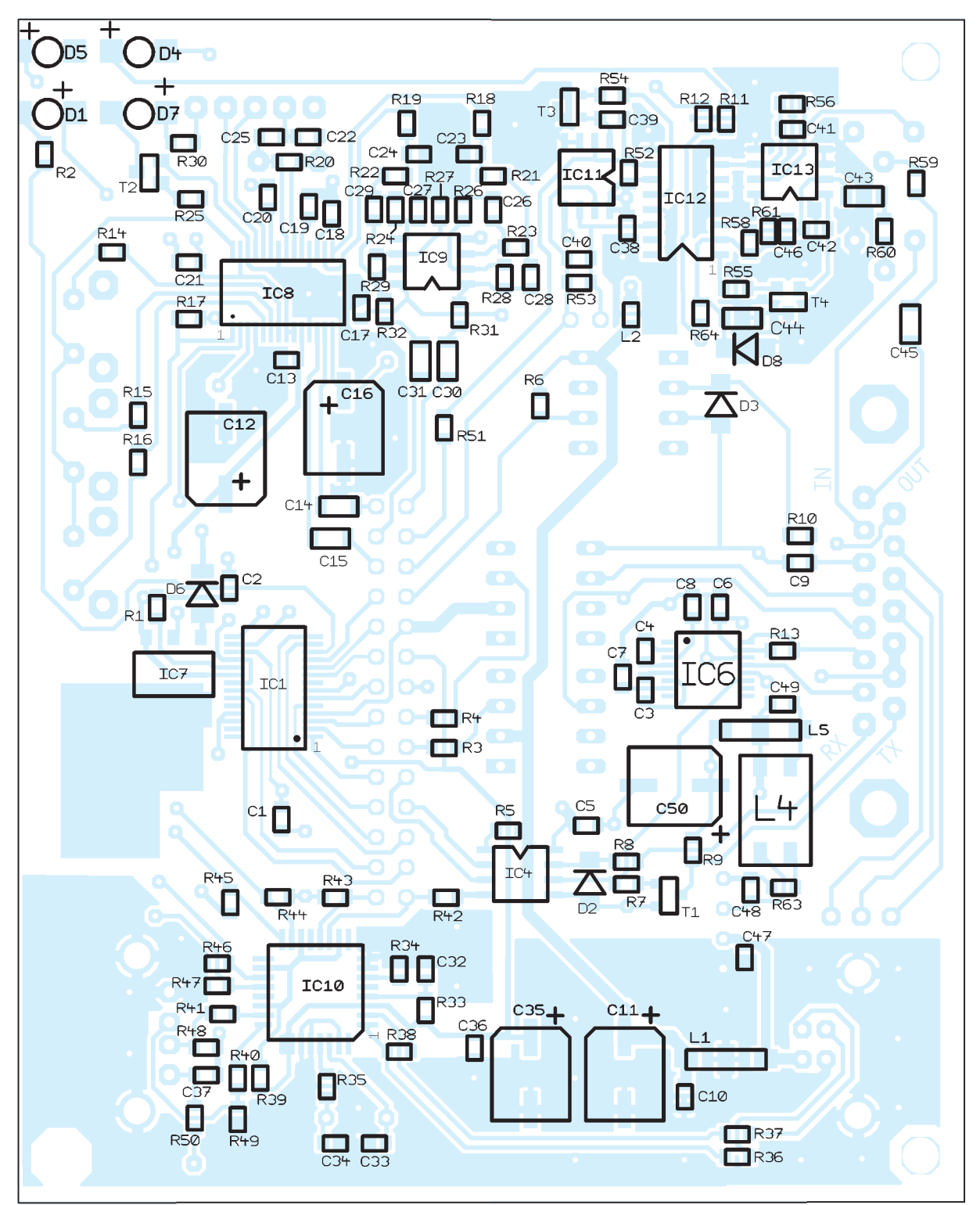

**Bild 3: Bestückungsplan SMD-Seite, beim FA-Bau**satz industriell **vorbestückt; weitere Details in der Bau mappe; Maßstab 2:1**

**© Box 73 Amateurfunkservice GmbH 2009 www.funkamateur.de 2**

erkennen. Etwas schwer erkennbar ist die Einbaulage der LEDs D1, D4, D5 und D7. An der Anode (+) ist eine kleine Kerbe, wie auf Bild 4 zu sehen.

D8 ist "huckepack" über C44 zu löten. Die Anode zeigt dabei Richtung Platinenrand.

### ■ **Für alle: Bestückung der bedrahteten Bauelemente**

Wer den Komplettbausatz erworben hat, braucht nur die Bestückung nach Bild 5 vorzunehmen. Die bedrahteten Bauteile – wie Stecker und Pfostenleiste – sind von der Oberseite zu bestücken. Das Licht der

LEDs wird über zwei Plastik-Lichtleiter auf die Frontplatte geführt. Dies sieht professioneller aus und man braucht keine Anschlussdrähte abzuwinkeln.

Die Lichtleiter verfügen über zwei Zapfen und werden einfach von oben in die entsprechenden Löcher gedrückt. Dass die Einkoppelflächen von der Platine abstehen ist in Ordnung. Gegebenenfalls sind die beiden (unterschiedlich großen) Löcher mit einem Spiralbohrer etwas aufzuweiten.

Dabei ist aber Vorsicht geboten, damit die Lichtleiter danach nicht zu locker sitzen.

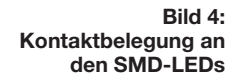

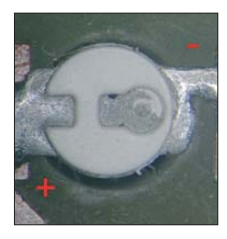

Die verwendeten Lichtleiter sind normalerweise für SMD-LEDs gedacht, welche auf der Bestückungsseite der Lichtleiter liegen. Aufgrund der Vorgabe, dass alle SMD-Bauteile maschinell vorbestückt werden sollten, haben wir LEDs genom-

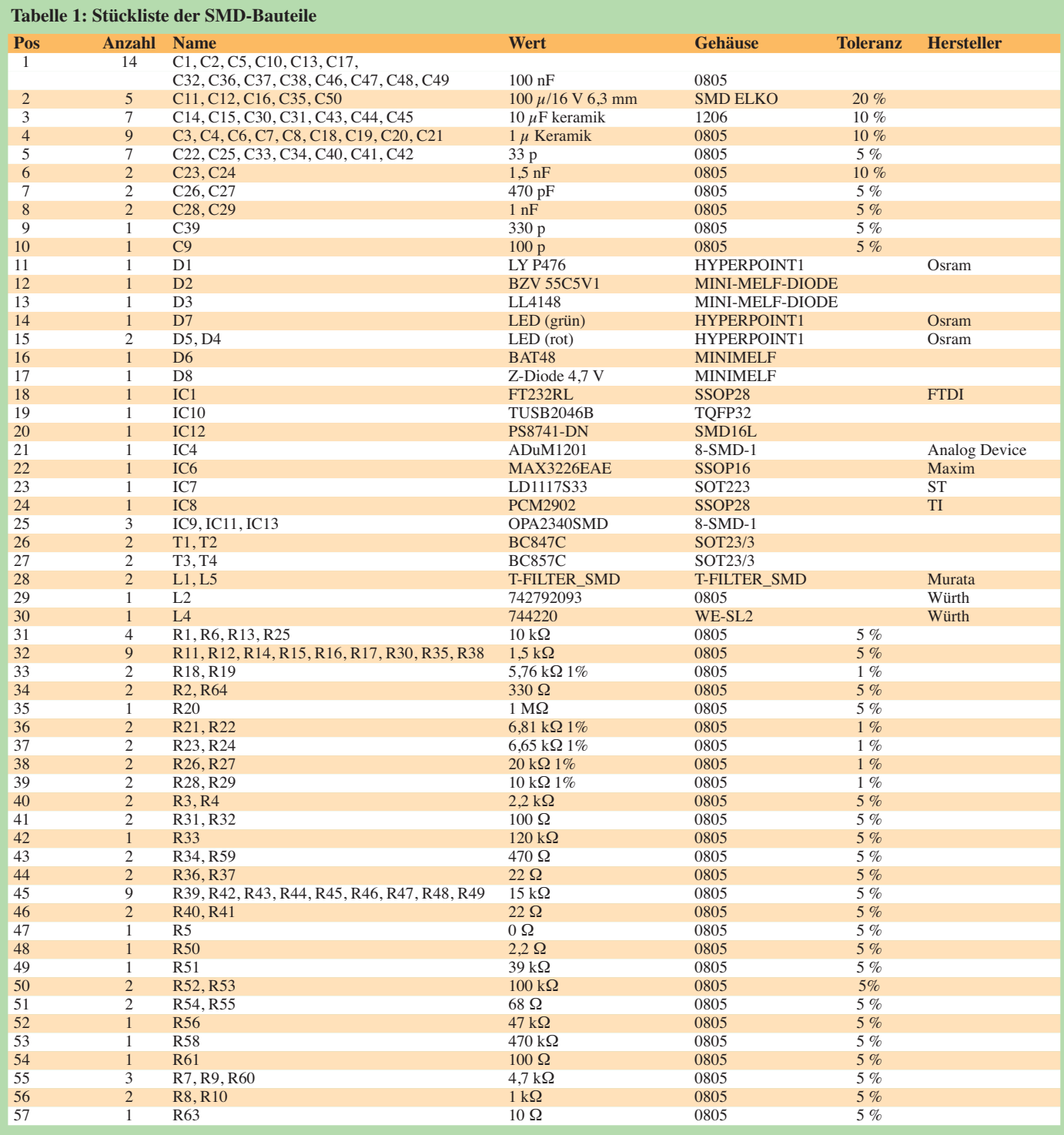

# **FA-USB-TRX-Interface 1.0 – 090126**

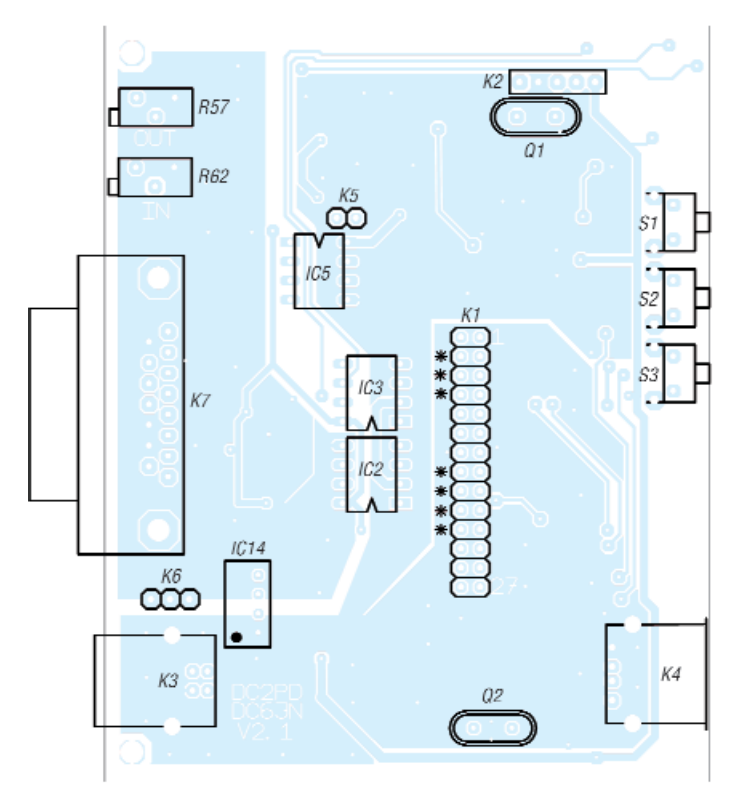

**Tabelle 2: Stückliste der bedrahteten Bauteile**

|           | 15.15<br>imtiec ⊜    | ٣<br>$\sim$<br>$\circ$<br>۰<br>$\circ$               |
|-----------|----------------------|------------------------------------------------------|
| <b>CB</b> | <b>USB</b>           | <b>KEY</b><br><b>OUTPUT</b><br>®<br>PC.<br>O<br>CА   |
|           | <b>INTERFACE ONE</b> | <b>MUTE</b><br>PT <sub>1</sub><br>www.funkamateur.de |

**Bild 7: Ein Mustergerät mit beschrifteter Frontplatte, an der die Bedeu tung der vier LEDs abzulesen ist.**

**Bild 5: Bestückungsplan der Platinenober seite; alle hier ein gezeichneten Bauelemente sind auch beim FA-Bausatz zu bestücken. Maßstab 1:1**

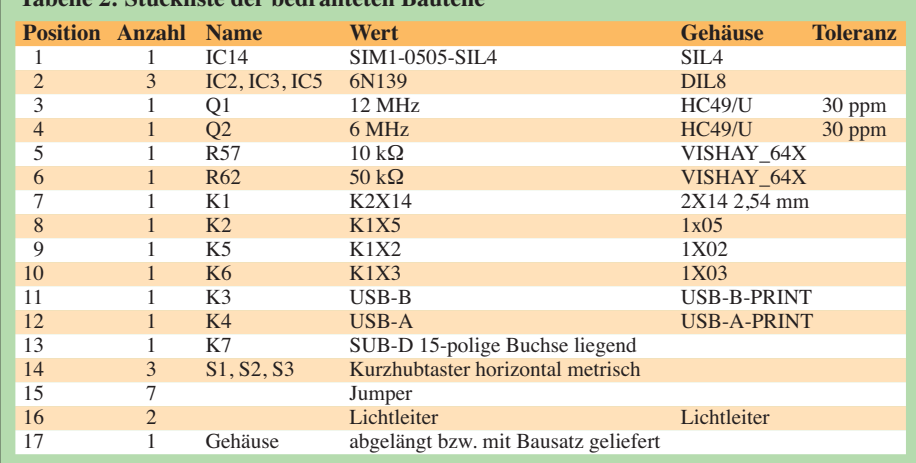

men, die von der Rückseite der Platine leuchten. Die Menge des eingekoppelten Lichtes reicht auch so aus.

IC5 zeigt in eine andere Richtung als IC2 und IC3. Pin 1 vom DC-DC-Umsetzer IC14 ist durch einen weißen Punkt gekennzeichnet. Die restlichen Bauteile lassen sich eigentlich nicht falsch montieren. Die meisten Löstellen haben genügend Abstand zu den SMD-Bauteilen. Jedoch ist bei einigen Anschlüssen mit Vorsicht zu verfahren. So befinden sich SMD-Bauteile in der Nähe der Quarze und des Spannungswandlers. Bei der Steckerleiste K1 ist etwas Vorsicht in der Nähe der Widerstände R3/R4 und sowie der Kondensatoren C14 und C15 beim Einlöten angebracht.

# ■ **Erste Inbetriebnahme**

Nachdem nun alle Bauteile eingelötet sind, überprüfen wir die Lötungen optisch auf Kurzschlüsse. Für einen ersten Test brauchen wir noch keine Jumper auf die Steckerleiste K1 zu stecken.

Nun schließen wir die Platine an ein laufendes PC-System an. Dieses sollte zunächst den Hub und dann einen FTDI-USB-Chip

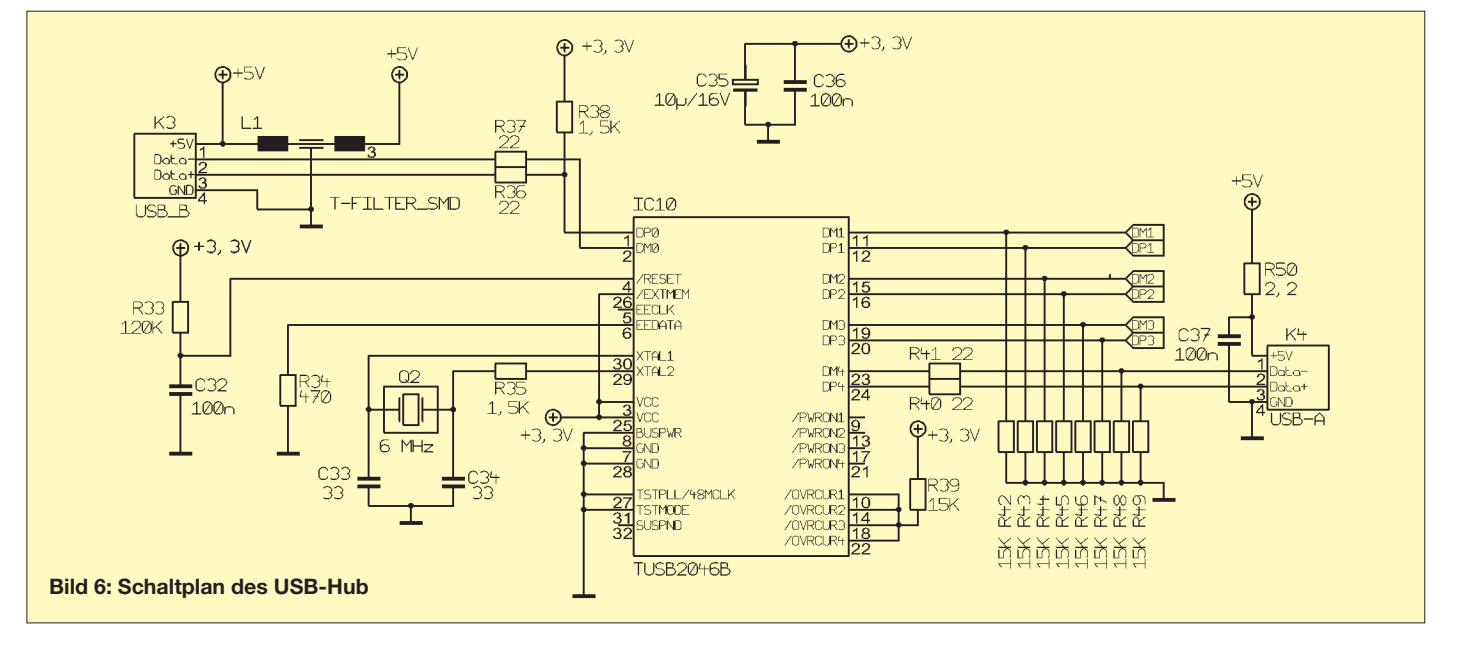

erkennen. Hierbei leuchten zunächst die CAT-LED und dann die PTT- und KEY-LED mehrfach auf. (Dies ist auch abhängig von der aktuellen Programmierung des FTDI-Chip.)

Ferner sollte zusätzlich ein USB-Audiodevice in der Systemsteuerung auftauchen. Konnte das Betriebssystem den Audiochip erfolgreich initialisieren, leuchtet die grüne LED D7, die anderen LEDs sind wieder aus. Sollte sich die Platine nicht wie erwartet melden, kann das Problem anhand folgender Liste eingegrenzt werden: Die Fehlersuche beginnt am USB-Stecker K4.

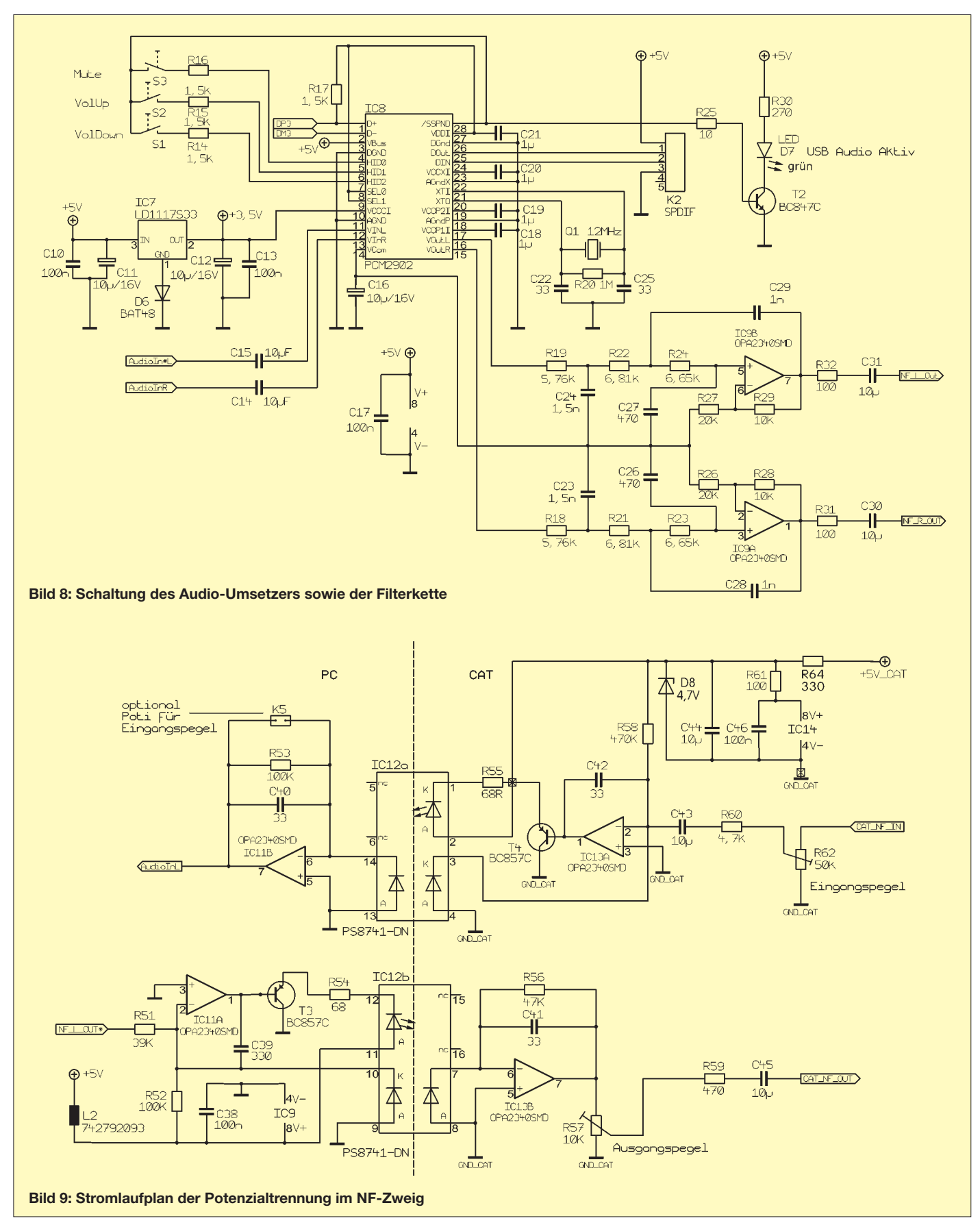

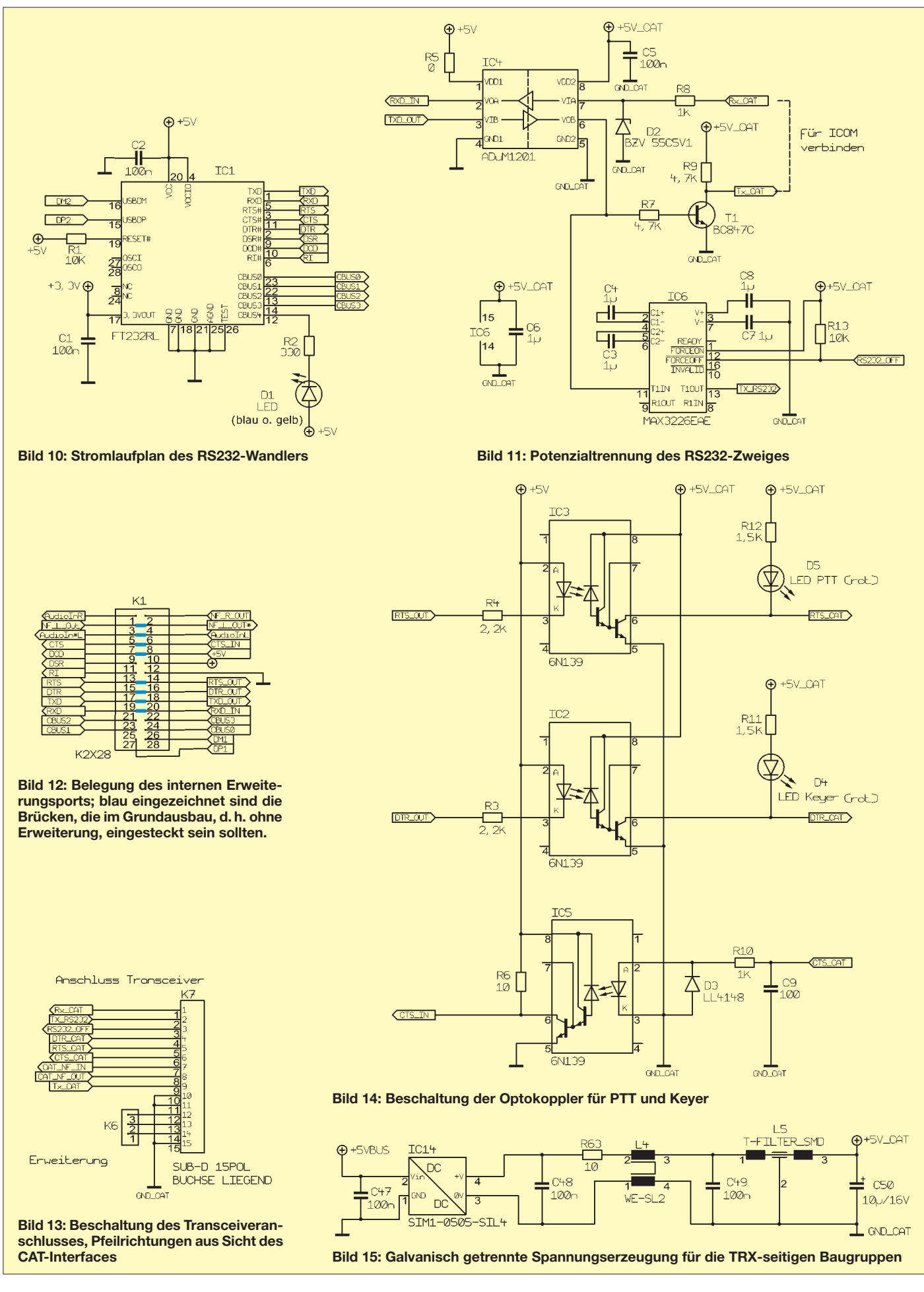

# *USB-Hub*

- 1. Am Pluspol von C11 liegen die 5 V aus der USB-Schnittstelle des Host-PC an. Eine normgerechte USB-Schnittstelle schaltet sich bei Überlast (Kurzschluss) ab. Überprüfen Sie die Lötungen an der USB-Buchse K3 und am DC-DC-Umsetzer IC14.
- 2. Am Pluspol von C35 liegen 3,3 V an, welche durch den internen Spannungsregler von IC1 gewonnen werden. Überprüfen Sie die Lötungen an K1 auf Kurzschlüsse.
- 3. An Q2 kann eine 6-MHz-Schwingung mit etwa  $U_{ss} = 2.7$  V mit dem Oszilloskop gemessen werden.
- 4. Am Punkt zwischen R33 und C32 müssen etwa 3 V anliegen. Dieses Signal ist der Reset für den Hub-Chip.

# *Soundcodec:*

5. An der Kühlfahne von IC7 liegen etwa 3,5 V an.

- 6. An Q1 ist eine 12-MHz-Schwingung mit etwa  $U_{ss} = 3.7$  V messbar (ein 10-MHz-Oszilloskop wird lediglich etwas weniger anzeigen).
- 7. Am Pluspol von C16 liegen ca. 1,8 V an.

# *Hinter dem DCDC-Wandler (gegen Masse GND\_CAT messen!):*

- 8. Über C50 liegen etwa 5 V an. Überprüfen Sie die Einbaulage des DC-DC-Umsetzers IC14.
- 9. An C7 liegen etwa –6 V an.
- 10. An C8 liegen etwa +7 V an.

# ■ **Gehäuse**

Durch die Breite der Platine von 100 mm lassen sich alle Gehäuse, die sich für Europakarten eignen, verwenden. Für unsere Muster benutzen wir ein Aluminiumprofilgehäuse im Europakartenformat, das in der Mitte durchgesägt wurde. Der Komplettbausatz beinhaltet ein spezielles, passendes Gehäuse.

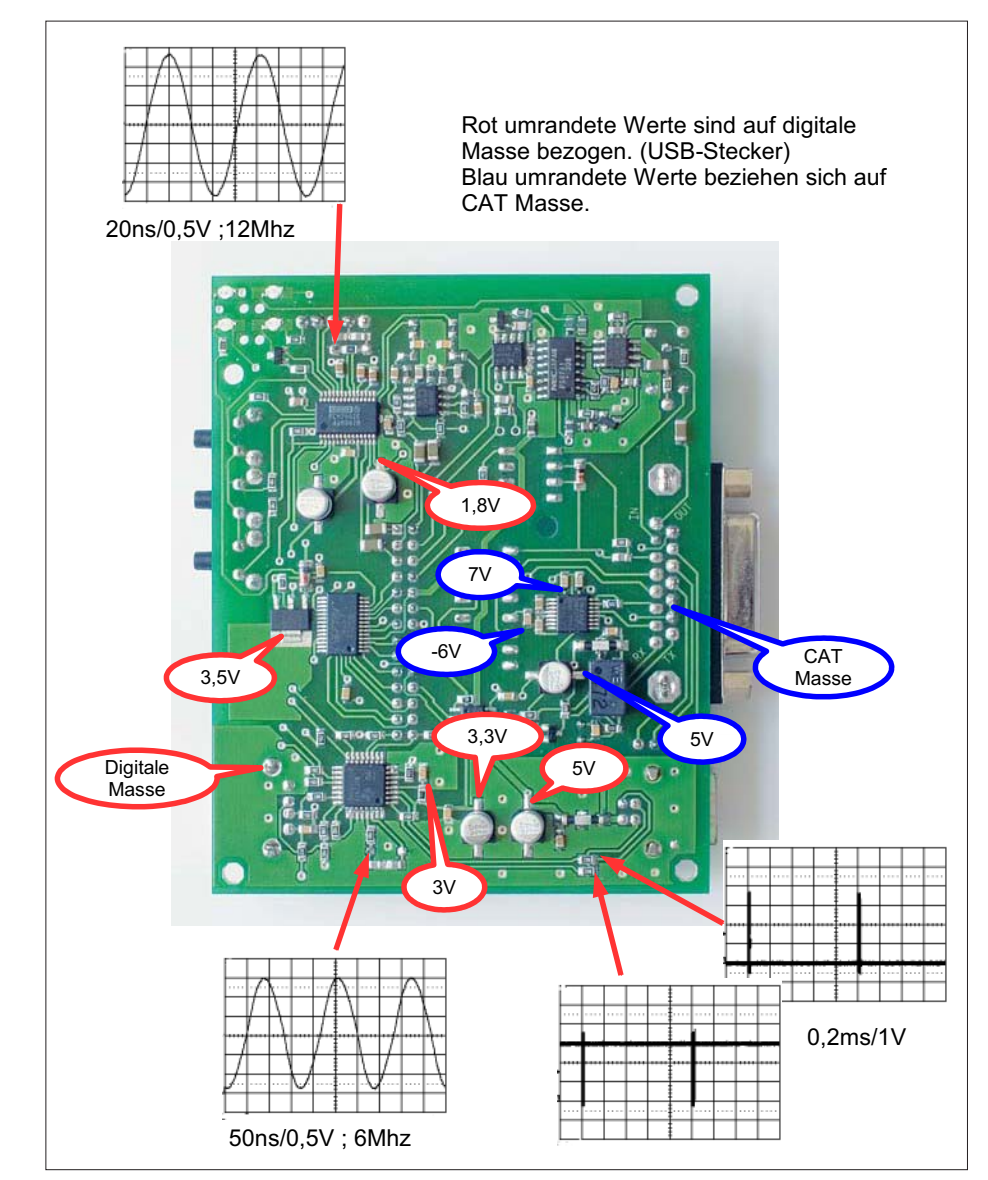

Bild 16: Messpunkte, bei eingestecktem USB-Kabel **Grammierinterface für den Chip**, sodass

Dieses besteht aus Ober- und Unterschale sowie Front- und Rückplatte. Ein ergänzendes Montageset beinhaltet 8 Befestigungsschrauben und 4 transparente Kunststofffüße. Zur Montage werden Ober- und Unterschale zusammengesetzt, die fertig bestückte und getestete Platine in die passende Führungsnut eingeschoben, Frontund Rückplatte aufgesetzt und nach dem Ausrichten festgeschraubt.

Beim Einfädeln der Lichtleiter in die entsprechenden Löcher der Frontplatte ist etwas Vorsicht geboten. Aufgrund von Fertigungstoleranzen ist es möglich, dass sich die Platine im zusammengeschraubten Gehäuse etwa 1 mm verschieben lässt. Ein kleines Stück Schaumstoffklebeband, welches an der Rückseite der Frontplatte befestigt wird, schafft hier Abhilfe. Zum Schluss werden die 4 Kunststofffüße auf die Gehäuse-Unterseite geklebt.

Achten Sie bei der Montage der Platine darauf, dass die Buchse zum Transceiver vom Gehäuse isoliert ist. Aus diesem Grund ist diese etwas herausgezogen, sodass der Kunststoffträger übersteht. Sollte trotzdem noch Kontakt zum Gehäuse bestehen, ist der Ausschnitt der Rückplatte mit einer Schlichtfeile vorsichtig an den entsprechenden Seiten nachzuarbeiten.

# *Frontplatte*

Das zum Komplettbausatz gehörende Gehäuse verfügt über eine entsprechende Beschriftung. Selbstbauern geben wir folgende Hinweise mit auf den Weg: Das Frontplattendesign hatten wir bei unseren Testmustern mit einem Farbdrucker auf Fotopapier ausgedruckt und anschließend mit Klarlack überzogen. Die Ausbrüche wurden mit einem Messer ausgeschnitten, die runden Löcher mit einer Lochzange ausgestanzt. Dünnes Teppichklebeband fixiert das Ganze auf der gebohrten Aluminiumplatte.

# ■ **Software- und Treiberinstallation unter Windows XP**

Für die weitere Fertigstellung unseres Gerätes müssen zunächst geeignete USB-Treiber installiert werden. Im Folgenden beschreiben wir die Installation unter Windows XP. Nutzer von Linux oder MacOS konsultieren bitte die entsprechenden Dokumentationen.

Für den Hub und das Audiointerface lassen sich die von Windows XP mitgelieferten Treiber verwenden. Für den RS232- Umsetzer FT232RL ist der FTDI-Treiber ab der Version 2.00 einzusetzen. Ein eventuell auf dem System vorhandener älterer Treiber kann problemlos durch die neue Version ersetzt werden.

Die Version 2.00 beinhaltet auch ein Pro-

| MProg - Multi Device EEPROM Programmer (Program Mode)                                                                                                    |                                                                                                    |                                                                                                    |  |  |
|----------------------------------------------------------------------------------------------------|----------------------------------------------------------------------------------------------------|----------------------------------------------------------------------------------------------------|--|--|
| Device Tools<br>File<br>Help                                                                                                    |                                                                                                    |                                                                                                    |  |  |
| rA,<br>ø                                                                                                    | $\boldsymbol{\mathcal{I}}$<br>2<br>$\odot$                                                                                                    | ₫                                                                                                    |  |  |
| <b>Basic Details</b><br>FT232R<br>Device Type<br><b>FTDI Default</b><br>USB VID / PID<br>6001<br>0403<br>Product ID<br>Vendor ID<br><b>BM / C Device Specific Options</b><br>USB <sub>2.0</sub><br><b>USB Version Number</b><br><b>Disable USB Serial Number</b><br>Pull Down IO Pins in USB Suspend | <b>USB Power Options</b><br>Max Bus Power<br><b>6</b> Bus Powered<br>20<br>milli Amps<br><b>C</b> Self Powered<br><b>USB Serial Number Control</b><br><b>DC</b><br>Serial Number Prefix (2 digits)<br>$\triangledown$ Use Fixed Serial Number<br>Fixed Serial Number (8 digits)<br>DC6JN001<br>USB Remote Wake Up<br>Enable USB Remote Wake Up<br>Plug & Play (FT232 Series Only)<br><b>V</b> Enable Plug And Play | <b>FT232R</b><br>FT2232C Options<br>Invert RS232 Signals<br><b>Invert TXD</b><br>Invert RXD<br>Invert RTS#<br>Invert CTS#<br>⊽<br>Invert DTR#<br>Invert DSR#<br>Invert DCD#<br>$\Box$ Invert Ri#<br><b>I/O Controls</b><br>II/O Mode<br>$\blacktriangleright$ $\mid$ CO<br>I/O Mode<br>C1<br>I/O Mode<br>C <sub>2</sub> |  |  |
| <b>Product and Manufacturer Descriptor Strings</b><br>Manufacturer<br><b>Product Description</b><br><b>FTDI</b><br>DC2PD CAT Interface<br><b>Programming Options</b><br>Only Program Blank Devices                                                                                                   | I/O Mode<br>C <sub>3</sub><br>TX & RXLED#<br>$\blacktriangleright$ C <sub>4</sub><br>High Current I/O's<br>Load D2XX driver                                                                                                    |                                                                                                    |  |  |

**Bild 17: Das Programm MProg wird zum Einstellen der Pin-Funktionen des RS232-Umsetzers benutzt. Die Belegung im Feld** *Invert RS232 Signals* **gilt speziell für Trans ceiver mit reiner RS232-Schnittstelle wie z. B. FT-847.**

der Einsatz eines speziellen USB-Treibers für die Programmierung entfällt.

Die Installation geht am einfachsten mit dem von FTDI herunterzuladenden Installer CDM\_2.02.04.exe [2], der alle benötigten Dateien kopiert. Diese Datei befindet sich auch auf der CD-ROM zum Bausatz, siehe Tabelle 7. Verbindet man nun die Platine mit dem USB-Bus, sollten – wie bereits getestet – zunächst der Hub, dann der serielle Port und das Audiointerface erkannt werden.

### FTDI-Chip programmieren

Die Polarität einiger Ausgangssignale des nun installierten USB-Seriell-Umsetzers lässt sich softwaremäßig festlegen. Auch die Sonderfunktion der CBUS-Pins bedürfen einer nutzerspezifischen Anpassung.

Damit der Chip endgültig unseren Zwecken dienen kann, ist er also vorher noch zu programmieren.

Auf Wunsch können Bausätze mit vorbestückten Platinen jedoch bereits mit fertig programmiertem FTDI-Chip gemäß Ihrer Wahl ausgeliefert werden! Wer das Interface später an einem anderen Transceiver betreiben will, muss dann allerdings dennoch Hand anlegen.

Das ist jedoch so einfach, weshalb wir hierfür auf Jumper, die den Hardwareaufwand erhöht hätten, verzichten konnten. Dazu gibt es nämlich von FTDI ein Tool mit dem Namen *Mprog*.

Wir gehen dazu wie folgt vor: Das Programm *Mprog* läuft in der aktuellen Version unter Windows XP. Es gibt ältere Ver-

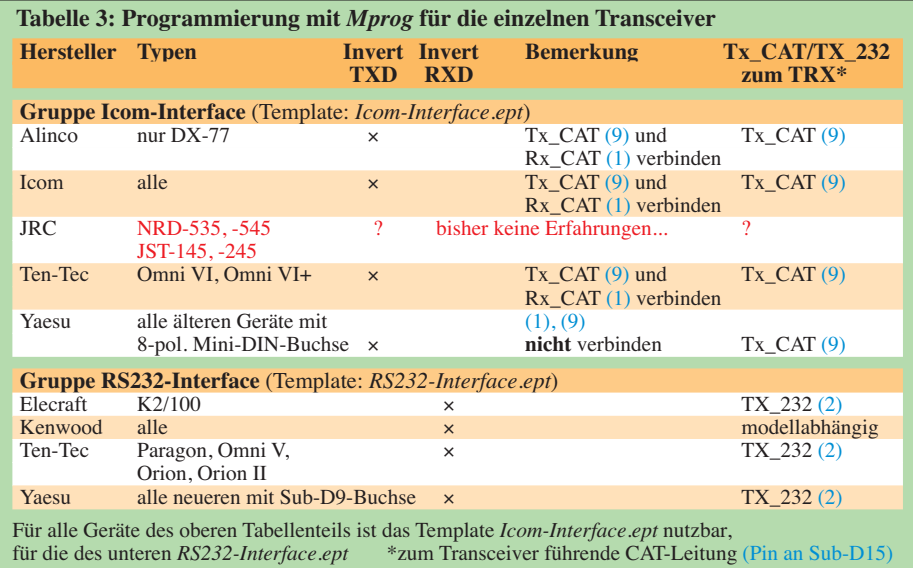

sionen, welche auch unter Windows 98 laufen, jedoch müssten dazu ggf. alle vorher installierten RS232-Treiber von FTDI aus dem System entfernt werden und es wäre ein spezieller Treiber für die Programmierung zu laden. Nach der Programmierung müsste wieder der RS232-Treiber geladen werden. **Diese Vorgehensweise wird von uns nicht empfohlen**, da das Programm zum automatischen Entfernen der Treiber nicht immer reibungslos funktioniert. Man müsste dann unter Umständen die entsprechenden Einträge mit *Regedit* aus der Registry entfernen!

#### Mit anderen Worten: **Auch bei vorgesehenem Betrieb unter Windows 98 SE sollte der FTDI-Chip auf einem PC mit Windows XP programmiert werden!**

Wir starten das Programm *Mprog* bei angeschlossenem Interface. Dieses Programm befindet sich auch auf der CD-ROM zum Bausatz, siehe Tabelle 7. Nach dem Klick auf das Lupensymbol von *MProg* sollte ein angeschlossenes Gerät gefunden werden. Mit *Tools* → *Read and Parse* liest die Software den momentanen Zustand aus und zeigt ihn an. Ob das RXD- oder das TXD-Signal invertiert wird, hängt von Ihrem Transceiver ab. Bedingt durch den Transistor T1, welcher für ein Open-Collector-Ausgang des Tx\_CAT-Signales sorgt, wird dieses Signal invertiert. Deshalb ist immer nur ein Pegel des Signalpaares Tx\_CAT/Rx\_CAT zu invertieren.

Für **Icom**-Geräte (CI-V-Schnittstelle) sowie einige **Ten-Tec**-Geräte ist ein Haken bei *Invert TXD* zu setzen und die Anschlüsse Rx\_CAT und Tx\_CAT werden verbunden zum CI-V-Signal. Auch ältere **Yaesu**-Geräte benötigen diesen Pegel, jedoch führenen die Tx\_CAT- und Rx\_CAT-Signale getrennt zum Transceiver.

Für Geräte mit reiner RS232-Schnittstelle wie **Yaesu** FT-450, FT-847, FT-2000 oder **Kenwood** TS-2000 wird ein Haken bei *Invert RXD* gesetzt. Auch bei **Kenwood**-Geräten mit der sechspoligen DIN-Buchse *ACC* ist so zu verfahren. Tabelle 3 fasst die verschiedenen Varianten zusammen. Damit die LED D1 leuchtet, wird Ausgang

*I/O\_Control C4* auf *TX & RX LED* gesetzt. Wenn man dies vergisst, leuchtet die CAT-LED nicht.

Um das Programmieren zu vereinfachen, enthält die dem Bausatz beiliegende CD-ROM im Ordner *MProg\_Templates* bereits vorgefertigte *Mprog*-Programmier vorlagen (so genannte *Templates*) für die beiden Transceivergruppen gemäß Tabelle 3. Die im konkreten Fall benötigte Vorlage laden Sie in *MProg* über *File* → *Open* → *Suchen in:*  $\rightarrow$  (Ihr CD-Laufwerk)  $\rightarrow$ *MProg\_Templates* (File gemäß Tabelle 3 auswählen).

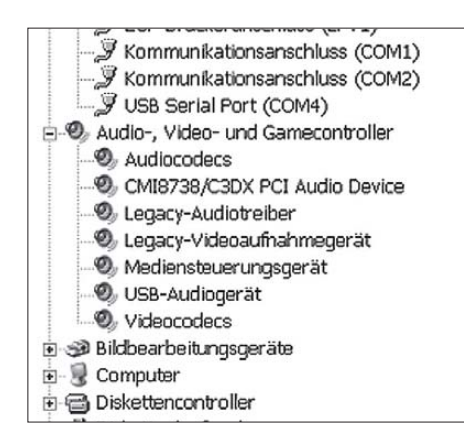

#### **Bild 18: Hat alles geklappt, erscheinen die Geräte** *USB Serial Port* **und** *USB Audiogerät* **unter Windows im Gerätemanager.**

Nur wenn Sie hier selbst noch etwas geändert haben, müssen Ihre neuen Einstellungen auf dem PC auch als Datei gespeichert werden. Im Normalfalls können Sie nach Laden des richtigen Templates sofort programmieren durch Klicken auf den Button mit dem Blitz, 8. von links, roter Pfeil in Bild 17. **Achten Sie** aber **darauf**, dass vor her das Häkchen bei *Use Fixed Serial Num ber* gesetzt ist, damit Windows nicht nach jeder Neuprogrammierung ein neues *Device* erkennt.

# *Windows-Systemsteuerung*

Nun schauen wir in der Systemsteuerung unter Windows nach, ob die Programmierung erfolgreich war. Zuvor trennen wir jedoch unser Gerät kurz vom USB-Stecker, da die neue Programmierung erst beim erneuten Einstecken vom PC übernommen wird.

Über *Start* → *Systemsteuerung* → *System* → *Hardware* → *Geräte-Manager* → *Anschlüsse (COM und LPT)* gelangen wir zu den seriellen Schnittstellen (*COM*), wobei die Gesuchte als *USB Serial Port* erscheint.

Unter den erweiterten Eigenschaften dieser neuen seriellen Schnittstelle (*Advanced Settings Dialog*) ist noch der Haken bei *Serial Enumerator* zu entfernen<sup>1)</sup>. In diesem Dialogfeld kann man auch eine alternative Portnummer auswählen, falls die von Windows automatisch vergebene im Anwendungsprogramm nicht auswählbar ist (mitunter nur bis COM9 oder COM15 zulässig).

Wenn Sie das Interface an einen anderen USB-Port stecken, vergibt Windows hierfür eine neue Portnummer. Solange Sie verschiedene Geräte nicht zusammen betreiben, können Sie die Portnummer auf den kleinsten freien Wert ändern. COM3

und COM4 unterstützen auch die ältesten Programme.

Hat alles geklappt, sollten im Gerätemanager ähnlich wie in Bild 18 ein USB-Serial-Port und ein USB-Audiogerät auftauchen. Jetzt steht dem Einsatz des Interfaces eigentlich nichts mehr im Wege.

Von aktuellen Linux-Systemen werden die Komponenten der Box automatisch erkannt und eingebunden, siehe Bild 19. Mit einem Terminalprogramm (z. B. das Windows-Bordmittel *Hyperterm* unter *Programme*→ *Zubehör* → *Kommunikation*) lässt sich die serielle Schnittstelle des CAT-Interfaces testen. Bei der Ausgabe von Zeichen muss D1 aufleuchten. Wenn wir am Stecker K7 Pin 1 und Pin 9 verbinden (*Rx\_CAT* und *Tx\_CAT)*, so erscheint der eingegebene Text sogar als Echo im Terminalfenster.

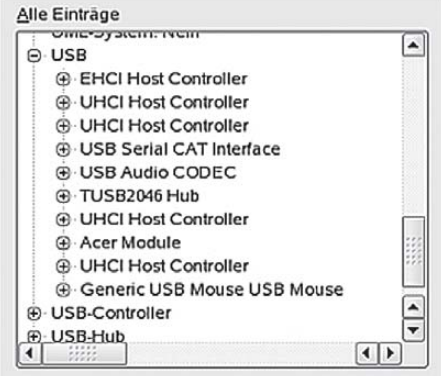

**Bild 19: SuSe 10.1 erkennt alle Komponenten automatisch. (Erfahrungen zu anderen Linux-Distributionen liegen leider noch nicht vor.)**

# *Nur falls kein Echo kommt*

Sollte es dabei Probleme geben, kann alternativ auch nur die RX/TX-Strecke ohne die galvanische Trennung geprüft werden. Dazu sind die Jumper an K1 so zu setzen, dass bereits dort die Signale TXD und RXD überbrück werden (Pin 17 und 19, nebeneinander liegend).

Zuvor ist aber die Invertierung der Signale RXD und TXD mit *MProg* anzugleichen. Da wir das Tx\_CAT-Signal jetzt vor dem Transistor T1 zurückschleifen, muss für diesen Test der Haken bei beiden Signalen gleich sein. Das ist, wenn nachher alles funktioniert, selbstredend wieder rückgängig zu machen.

#### ■ **Software- und Treiberinstallation unter Windows 98 SE**

Die Installation unter Windows 98 SE verläuft weitgehend identisch zu der unter XP. Der Hub und der Audiocodec werden selbständig erkannt, die nötigen Treiber befinden sich auf Ihrer Windows 98 SE-Installations-CD.

Für die CAT-Schnittstelle muss der passende Treiber von der FTDI-Website geladen werden. Zu beachten ist lediglich, dass der ältere Treiber (*VCP Driver Version 1.09.06*) gewählt wird, der aktuelle ist laut Hersteller angabe nicht mehr kompatibel zu dem alten System. Auch dieser Treiber befindet sich mit auf der CD-ROM zum Bausatz, siehe Tabelle 7.

Während der nach Anstecken des Interfaces automatisch erfolgenden Installation wird Sie Windows 98 SE nach einem Treiber für das USB-Interface fragen. Wählen Sie *nach bestem Treiber suchen* → Häkchen bei *geben Sie eine Position an* → Durchsuchen → (Ihr CD-Laufwerk) → Ordner *Win98-Treiber*.

Windows 98 SE sucht sich den benötigten Treiber dann selbst. Sie werden anschließend noch dreimal nach einem Treiber gefragt und wiederholen dazu die angegebene Prozedur – das geht jetzt einfacher, weil alle

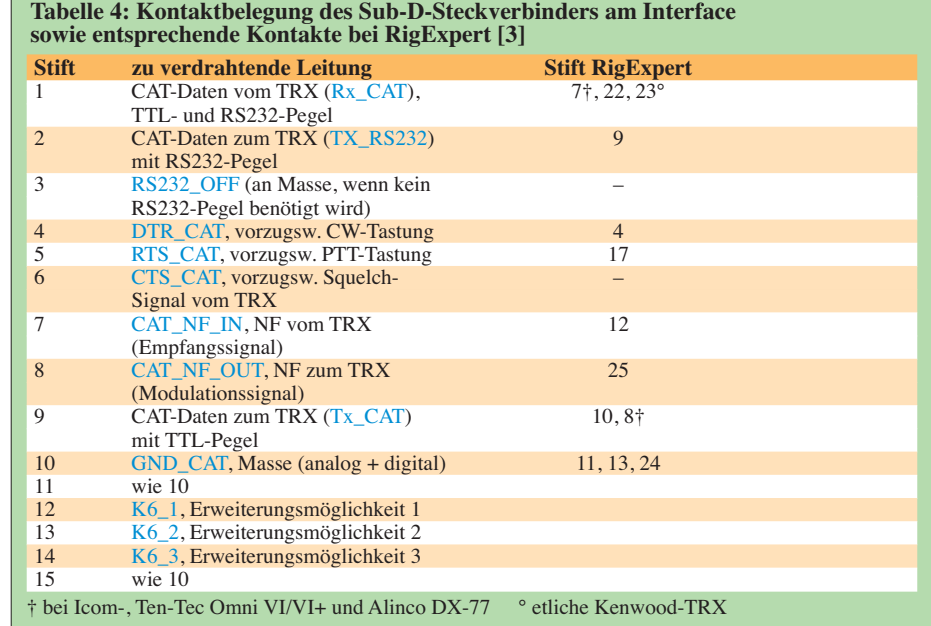

<sup>1)</sup> Beim Initialisieren des seriellen Ports prüft Windows, ob an der Schnittstelle ein Gerät, typischerweise ein Modem, angeschlossen ist. Diese Maßnahme würde jedoch in unserem Anwendungsfall dazu führen, dass die PTT mehrmals kurz hintereinander aktiviert wird. Das verhindert besagtes Häkchen.

Häkchen bereits richtig gesetzt sind. Abschließend teilt Windows 98 SE wie gewohnt mit, dass die Installation beendet ist und die Hardware benutzt werden kann. In den Windows-Soundeinstellungen erscheint die Soundkarte übrigens hier unter der Bezeichnung *USB Audiogerät*.

# ■ **Anschlusskabel zum Transceiver**

Für den Anschluss des Transceivers ist das jeweilige Bedienungshandbuch des Herstellers zu konsultieren. Die Tabelle 4 listet die am 15-poligen Sub-D-Steckverbinder des Interfaces anliegenden Signale auf. Die ggf. notwendigen Leitungen betreffen:

- digitale Steuerung des Transceivers sowie Auslesen von Betriebsdaten (CAT);
- NF-Übertragung vom und zum TRX;
- PTT-Tastung (Digimodes, CW, Fonie-Aussendung für Contest, CQ-Ruf usw.);
- CW-Tastung;

– Übernahme des Squelch-Signals vom

TRX (in erster Linie für Packet-Radio). Überlegen Sie zunächst, was Sie davon **wirklich** benötigen und prüfen Sie, was Ihr Transceiver davon beherrscht. Erst dann kann man sich Gedanken über Kabel und Steckverbinder machen. Alle denkbaren Varianten vorzusehen dürfte meist an der Aufnahmefähigkeit der Griffschalen am interfaceseitigen Stecker scheitern. Besser ist es dann, verschiedene Kabel anzufertigen und fallweise zu stecken – so beispielsweise eines für KW und eines für VHF/UHF.

Glücklicherweise ist die Verbindung von Transceiver und PC nun wirklich kein Neuland mehr und erprobte Anschlussvarianten für alle möglichen Transceiver finden sich im Internet. Eine sehr umfassende Zusammenstellung, die bei vielen Transceivern auch mehrere Varianten berücksichtigt, gibt es unter  $[3]$  – aber beachten Sie, dass der dortige interfaceseitige Steckverbinder anders belegt ist! Tabelle 4 zeigt, an welchen Pins die für unser Interface benötigten Signale am RigExpert-Steckverbinder liegen.

Ob Tx\_CAT (Stift 9) oder TX\_232 (Stift 2) zur CAT-Steuerung Ihres Transceivers dient, erfahren Sie bereits aus Tabelle 3. Beachten Sie unbedingt die bei Alinco DX-77, allen Icom-Geräten sowie Ten-Tec Omni VI/VI+ notwendige Verbindung vom Stift 9 mit Stift 1!

Bedenken Sie ferner, dass sämtliche NFführenden Leitungen, wenigstens aber die Modulationsleitung, abzuschirmen sind – allen anderen tut das ebenso gut!

Zur CW-Tastung benötigen die meisten Transceiver einen Stereo-Klinkenstecker, wobei der mittlere Ring frei bleiben muss! Bei CW-Tastung via PC muss selbstredend der interne Keyer des Transceivers ausgeschaltet werden. Wer trotzdem noch eine normale Taste parallelschalten will, beachte, dass dies dann eine konventionelle Handtaste (*straight key*) oder ein Paddle mit Elbug-Elektronik sein muss.

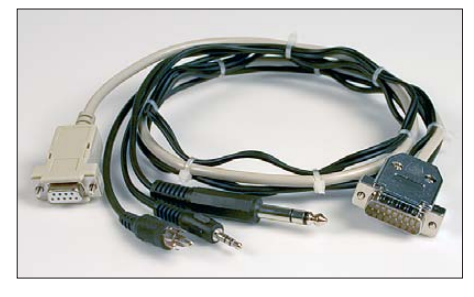

**Bild 20: Ein aus einseitig konfektionierten Leitungen (Sub-D9, Cinch, Klinkenstecker), Sub-D15-Steckverbinder und Griffschalen aufgebautes Anschlusskabel für den Yaesu FT-847**

#### *Konfektionierung der Kabel*

Einen 15-poligen Sub-D-Steckverbinder für die InterfaceseiteSteckverbinder haben sicher viele in der Bastelkiste. Ansonsten gibt es diesen u. a. im FA-Leserservice unter *SUBD-15M*; einer liegt dem Komplettbausatz ohnehin bereits bei. Kritischer ist die Transceiverseite. Geeignete Stecker gibt es normalerweise im Elektronik-Fachhandel, die zu bestimmten Funkgerä-

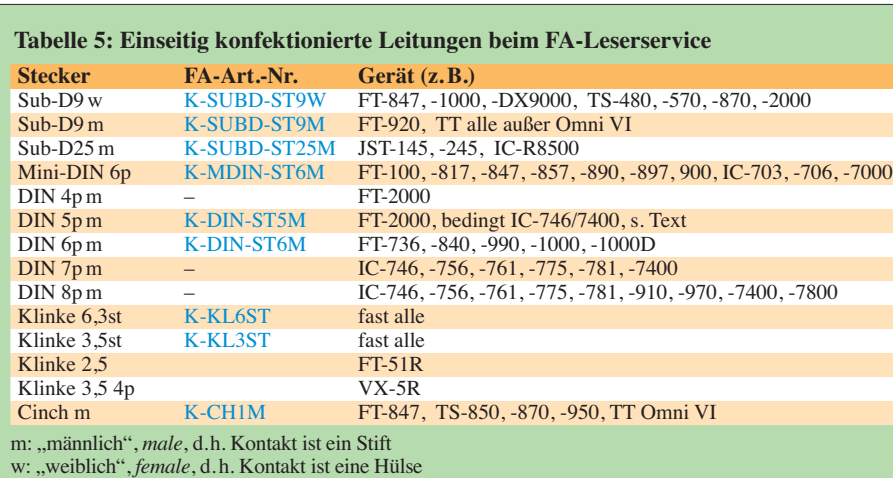

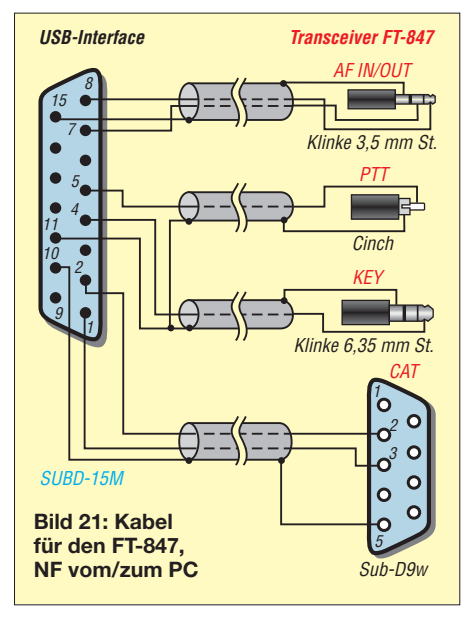

ten gehörigen Exoten im gut sortierten Amateurfunk-Fachhandel.

Da es aber nicht jedermanns Sache ist, die teilweise sehr winzigen Stecker zu montieren, bietet der FA-Leserservice zur Erleichterung des Zusammenbaus der Kabel gemäß Tabelle 5 und **Anhang 1** Leitungen mit einseitig angebrachtem Stecker an, deren anderes Ende dann jeweils nur noch am 15-poligen Sub-D-Stecker *SUBD-15M* anzulöten ist. Leider gelang es noch nicht, für alle benötigten Steckverbinder vorkonfektionierte Leitungen zu besorgen. Bei DIN-Steckern kann es bisweilen nützlich sein, dass beispielsweise der 5-polige Stecker auch in eine 7- oder 8-polige Buchse passt. Beim IC-746/-7400 genügt dadurch der 5-polige Stecker, wenn eine PTT-Schaltung für Digimodes, Keyer oder Soundausgabe für Contest etc.) nur im KW-Bereich gewünscht wird.

Bild 20 zeigt exemplarisch ein solches Kabel für den Yaesu FT-847 gemäß Schaltung in Bild 21. Dabei wurde die Variante für NF-Übertragung vom und zum PC im KW- und UKW-Bereich gewählt. Weitere Schaltungsbeispiele befinden sich im **Anhang 2**, der schrittweise ergänzt wird.

Das Aufschieben einer Störschutzhülse bzw. von passenden Ferritkernen auf das Kabel (vor der Montage) ist kein Luxus, sondern bewahrt möglicherweise vor späterem Ärger. Nachträglich angebrachte Klappferrite sind meist weniger wirkungsvoll.

## ■ Log- und CAT-Software

Es gibt eine große Vielfalt an Programmen, die für die Zusammenarbeit mit dem vorgestellten Interface in Frage kommen. Falls vom PC aus die Leitungen *KEY* und *PTT* (entspricht meist *DTR* und *RTS* am COM-Port) oder auch nur eine von beiden gesteuert werden sollen, muss es die Soft-

# **FA-USB-TRX-Interface 1.0 – 090126**

ware Ihrer Wahl zulassen, beide Signale auf **den selben** COM-Port zu legen wie die CAT-Signale.

Des Weiteren dürfen die betreffenden Leitungen nicht vom Transceiver zur Datenübertragung (CAT) benötigt werden, was jedoch unserem Kenntnisstand nach bei allen moderneren Geräten gegeben ist.

Für Interessenten befinden sich zwei im Zusammenspiel mit diesem USB-Interface erprobte Log- und CAT-Programme mit auf der CD, nämlich die Freeware *UcxLog* [5] und die Shareware *MixW* [6] in einer speziellen Ausgabe für Leser des FUNK - AMATEUR.

Die erforderlichen Einstelungen für die Zusammenarbeit mit dem Transceiver über das USB-Interface sind am besten vor Anschluss des Transceivers vorzunehmen, um Fehlschaltungen zu vermeiden. Außerdem empfiehlt sich für die Erprobung des Zusammenspiels zunächst ein Abschlusswiderstand am Transceiver. Die korrekten Einstellungen bei *UcxLog*

**Bild 23: Rückansicht des Mus ter gerätes; der linke Pegelsteller ist für Modulation, der** rechte für Empfangs**pegel, rechtsherum bedeutet mehr Pegel.**

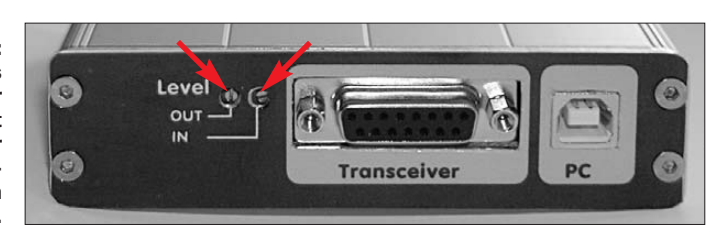

meisten Fällen bei  $U_{ss} = 100$  bis 200 mV liegen.

Zum Einpegeln muss wenigstens die NFseitige Kopplung zwischen Transceiver und USB-Interface funktionieren. Sodann wird mit einem geeigneten Programm eine Festfrequenz ausgegeben, z. B. der Abstimmton für SSTV. Am *Audio Mixer* des angeschlossenen PCs wird auf maximale Lautstärke eingestellt. Bitte beachten Sie auch, dass die richtige Sound-"Karte" für die Tonausgabe ausgewählt ist, sie heißt hier *USB Codec*. Nur falls die Software diese Auswahl nicht selbst gestattet, muss diese in den Sound-Einstellungen *Audio Mixer* unter Windows festgelegt werden.

**Bild 22:** 

**Einstellungen in Ucx -** Log für das Zusam**men spiel mit dem USB-Interface; die Leitungen PTT und Key sind High-aktiv und auf demselben Port wie CAT. Beim Über tra gungs proto koll ist ggf.** *DTR/RTS Low* **auszuwählen. Fotos, Screenshots: DC2PD (5), Red. FA (6)**

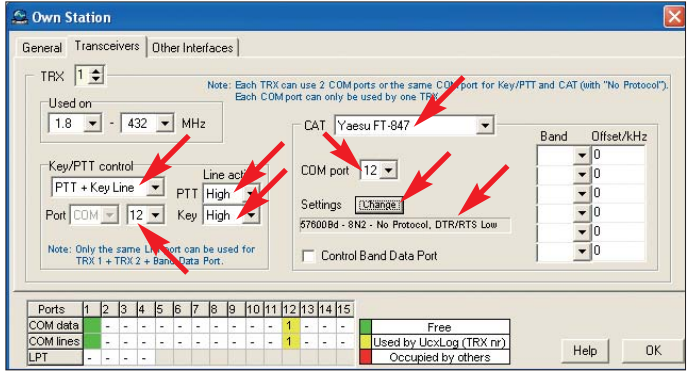

[5] – hier mit dem USB-Interface an Port 12, zeigt Bild 22. Die Signale *Key* und *PTT* sind *High-aktiv* einzustellen! Das irritiert zunächst, ist aber logisch, weil die vom (virtuellen) COM-Port kommenden Signale ja in jedem Falle ein Interface durchlaufen, wo ein Transistor, Optokoppler oder Relais die Ansteuerung des Transceivers vornimmt.

In dieser Stufe erfolgt jedoch eine Invertierung, so dass die Signale dann zu guter Letzt wie gewohnt Low-aktiv am Transceiver ankommen, um dort die Morsetaste o. Ä. zu ersetzen.

#### *Einstellung der Pegel*

Die Audio-Aus- und Eingangspegel des Transceivers lassen sich mit den beiden Trimmern R62 und R57 einstellen, siehe Bild 23 (IN = Empfangssignalpegel, OUT = Modulationssignalpegel). Wenn vorhanden, leistet ein Oszilloskop hierbei gute Dienste, um den Ausgangspegel so einzustellen, dass die maximale Eingangsampli tude des Transceivers – wie in den Herstel lerunterlagen angegeben – nicht überschritten wird. Dieser Pegel dürfte in den

Danach wird mit R57 auf den gewünschten Pegel justiert. Im normalen Betrieb kann dann mit dem *Audio Mixer* für alle Betriebsarten eine geeignete Einstellung gefunden werden, die übersteuerungsfreien Betrieb ermöglicht.

Sollte am Ausgang kein Signal erscheinen, so ist wurde eventuell die *Mute*-Taste gedrückt. Ein Druck auf diese schaltet die Ausgabe der Soundkarte stumm. Sie sehen dies in der *Lautstärkeregelung* unter Windows. Dort wird unter dem Lautstärkeregler der Knopf *Ton aus* aktiviert. Ein erneutes Drücken schaltet den Ausgang wieder an. Die beiden anderen Tasten bewegen den Ausgangspegelsteller hinauf und herunter. Bitte vermeiden Sie unbedingt eine sendeseitige Übersteuerung des Transceivers! Die Justage des Eingangspegels erfolgt am einfachsten nach der bewährten Trial-and-Error-Methode.

Die meisten aktuellen Programme zum Decodieren (*MMSSTV*, *PSK31Deluxe*, *DM780* etc.) zeigen an, wenn der Eingangspegel überschritten wird. Dann R62 entsprechend verändern. Dabei lieber etwas geringere Pegel einstellen als Übersteuerungen riskieren.

#### ■ **Erweiterungsport**

In Bild 1 sieht man bei einer fertig bestückten Platine mittig die Jumper, mit denen die Signale des Erweiterungsports im Normalfall überbrückt sind. Die Platine weist an der Frontplattenseite zwischen dem USB-Stecker und den Tastern noch etwas Platz auf, um eventuellen Erweiterungen Zugang zur Frontplatte zu gewähren. Mit einer Aussparung in der Platine ließe sich – falls nötig – dort z. B. ein Potenziometer zum Einstellen des Eingangssignalpegels anbringen.

An der 26-poligen Steckerleiste liegen alle Signale an, um Erweiterungen zu ermöglichen. Die im Normalfall über Jumper wei tergeleiten Signale können jedoch entsprechend der in Bild 12 sowie Tabelle 6 ausgewiesenen Bedeutung durch aufsteckbare Erweiterungsschaltungen genutzt werden. Die Versorgungsspannungen 5 V und 3,3 V liegen an Pin 12 bzw. 10 an. Da die 3,3 V aus dem FT232RL kommen und dieser auch den Hub versorgt, ist die maximale Belastbarkeit mit 10 mA nicht sehr hoch. Für umfangreichere Erweiterungen ist daher die Verwendung eines externen Netzteils anzuraten.

Denkbare Erweiterungen wären z. B. eine Vox-Schaltung, die die PTT automatisch über das Audiosignal schaltet, oder eine automatische Steuerung des Ausgangspegels bei PSK31. Hier sind die Nachbauer aufgerufen, die Box ihren Gegebenheiten anzupassen und evtl. gemachte Erfahrungen im FA zu publizieren.

#### **Tabelle 6: Signale**  am Erweiterungssteckverbinder K1

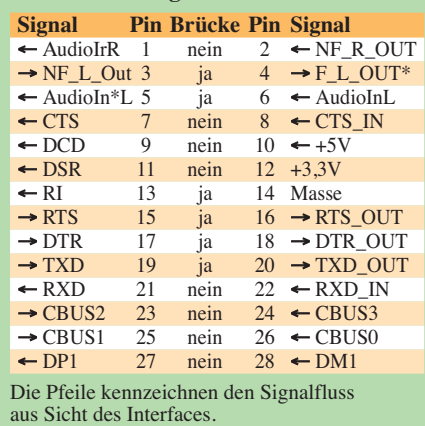

**© Box 73 Amateurfunkservice GmbH 2009 www.funkamateur.de 11**

# ■ **Besonderheiten bei RTTY**

Bei der Betriebsart RTTY ist folgendes zu beachten: Die serielle Schnittstelle, die unsere Box zur Verfügung stellt, wird für die Erzeugung der CAT-Steuerungssignale benutzt. Eine Erzeugung des Modulationssignales für den FSK-Eingang des Transceiver ist nicht direkt möglich, da der FTDI-Chip, genau wie seine Brüder von anderen Herstellern, keinen 5-Bit-Code ausgeben kann.

Das Programm *MMTTY* [7] bietet für dieses Problem, mit dem schon andere OMs konfrontiert wurden, eine Lösung. Durch ein zusätzliches Programm *EXTFSK.DLL* ist es möglich, die RTTY-Ausgabe auf RTS

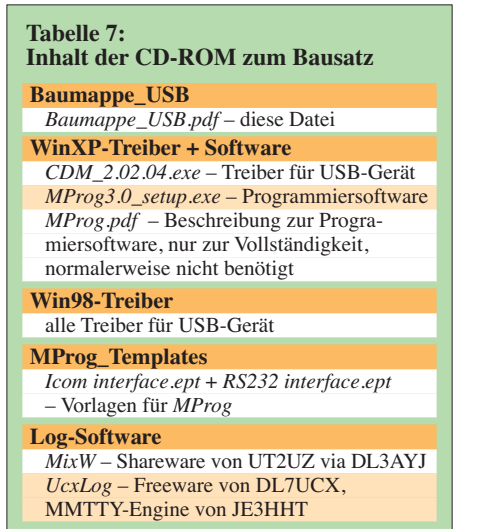

oder DTR umzuleiten. Eine mögliche Verdrahtung mit unserer Box sähe also so aus, dass RTS wie gehabt PTT steuert, und DTR (normalerweise CW-Tastung *KEY*) geht zum FSK-Eingang des Transceivers, vgl.

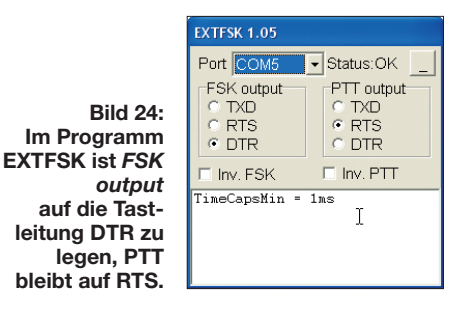

Bild 24. Wenn über DTR auch noch alternativ CW gegeben werden soll, wäre ein externer Umschalter vorzusehen.

Die Erzeugung des RTTY-Sendesignales durch die Soundkarte und das Einspeisen über den Modulationseingang (AFSK) ist freilich ebenfalls möglich, bereitet aber die bekannten Probleme bezüglich Pegel, Aussteuerung sowie Nutzung der ZF-Filter. Dies wird übrigens in der Anleitung zu *MMTTY* [7] sehr schön beschrieben.

#### ■ Zusammenfassung

Die vorgestellte Lösung ermöglicht es, unkompliziert moderne PC-Hardware mit vielen Funkgeräten zu koppeln. Benötigt wird dazu lediglich ein freier USB 1.1- (oder höherer) Anschluss am Host-PC, die Verkabelung beschränkt sich auf eine einzige Verbindung.

Mit der erreichten Audioqualität sind digitale Verbindungen wie auch Soundausgabe in Fonie problemlos möglich. Die Erweiterungsmöglichkeit bietet viel Raum für eigene Ideen und Ergänzungen, bei denen man auf ein solides Grundgerüst aufbauen kann.

Wir danken Ben Bruhn, DL7UCX, und Rudi Piehler, DL3AYJ, sowie der Fa. FTDI für die freundliche Genehmigung, ihre jeweiligen Dateien mit auf der CD-ROM zum Bausatz unterzubringen.

**Bearbeitung:** Dr. W. Hegewald, DL2RD, Dipl.-Ing. Peter Schmücking, DL7JSP

#### usb@funkamateur.de

#### **Literatur und URLs**

- [1] Drescher, P., DC2PD; Neumann-Zdralek, DC6JN: USB-Transceiverinterface mit integrierter Soundkarte. FUNKAMATEUR 56 (2007) H. 4. S. 400– 403; H. 5, S. 513–517
- [2] Graubner, N., DL1SNG: Baumappe zum Antennenanalysator. Beigabe zum Bausatz BX-100, Box 73 Amateurfunkservice GmbH, Berlin 2007; *www.funkamateur.de* → Online-Shop → Bau sätze  $\rightarrow$  Antennenanalysator  $BX-100$
- [3] Piehler, R., DL3AYJ: MixW RigExpert USB Transceiver Interface, Transceiver-Kabel. *www.rigexpert.org/RigExpertStandard/index.html*
- [4] FT232R USB UART. Future Technology Devices International Ltd. 2005. *www.ftdichip.com*
- [5] Bruhn, B., DL7UCX: UcxLog Freeware Log and Contest Program. *www.ucxlog.org*
- [6] Piehler, R., DL3AYJ: MixW Die deutsche Seite der Software aus der Ukraine; Multimode-Software für Funkamateure. *www.mixw.de*
- [7] MM Hamsoft: MMTTY by JE3HHT Makoto Mori. *http://mmhamsoft.amateur-radio.ca/mmtty/ index.html*

# **Anhang 1: Einseitig konfektionierte Leitungen beim FA-Leserservice**

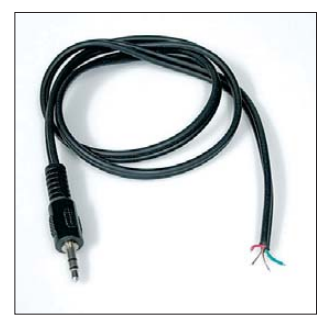

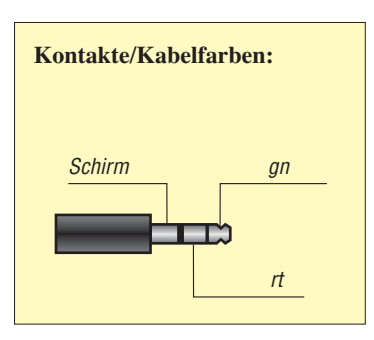

**K-KL3S-ST: Kabel mit 3,5-mm-Klinkenstecker, stereo, Länge ca. 0,7 m, Flachkabel, beide Adern separat geschirmt**

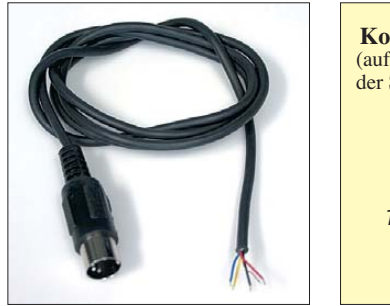

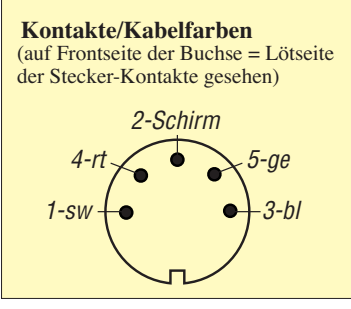

**K-DIN-ST5M: Kabel mit DIN-Stecker, 5-polig, männlich, Länge ca. 1 m, Rundkabel, alle Adern gemeinsam abgeschirmt, Schirm am Kontakt 2**

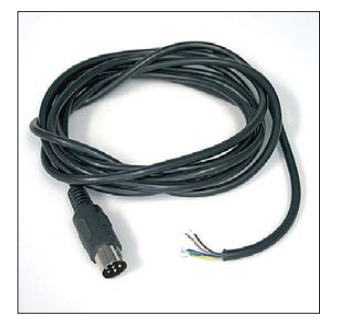

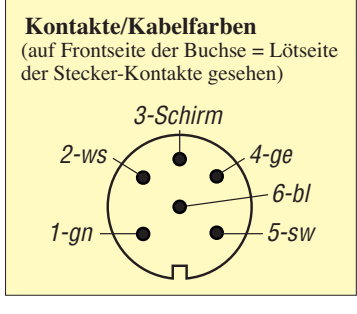

**K-DIN-ST6M: Kabel mit DIN-Stecker, 6-polig, männlich, Länge ca. 2 m, Rundkabel, alle Adern gemeinsam abgeschirmt, Schirm am Kontakt 2**

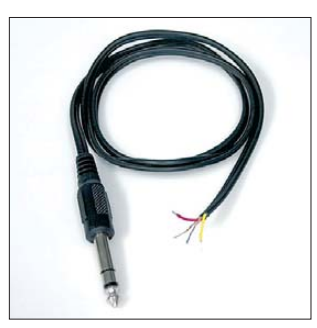

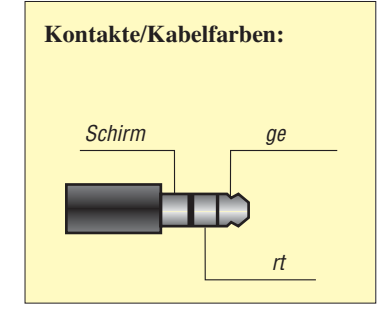

**K-KL6S-ST: Kabel mit 6,3-mm-Klinkenstecker, stereo, Länge ca. 0,7 m, Flachkabel, beide Adern separat geschirmt**

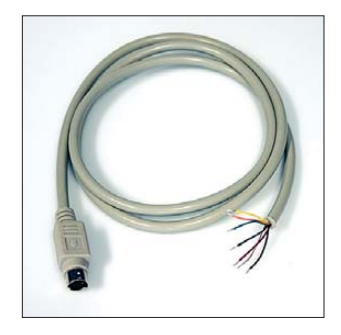

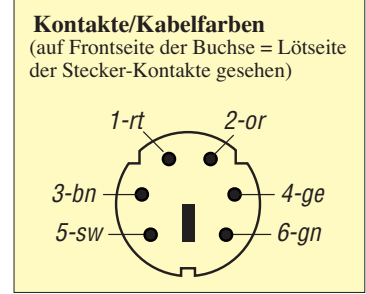

**K-MDIN-ST6M: Kabel mit Mini-DIN-Stecker, 6-polig, männlich, Länge ca. 0,8 m, Rundkabel, alle Adern gemeinsam abgeschirmt, Schirm am Steckergehäuse**

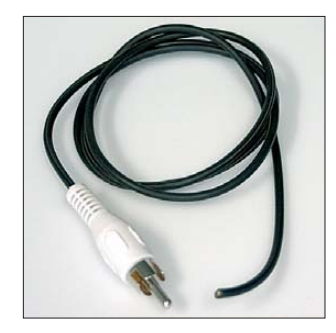

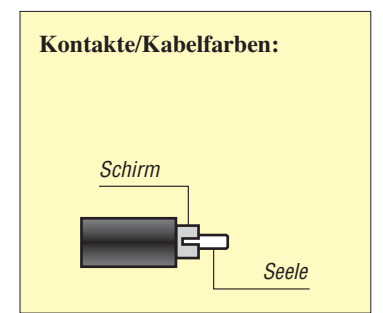

**K-CH-ST: Kabel mit Cinch-Stecker, Länge ca. 0,7 m, Rundkabel geschirmt**

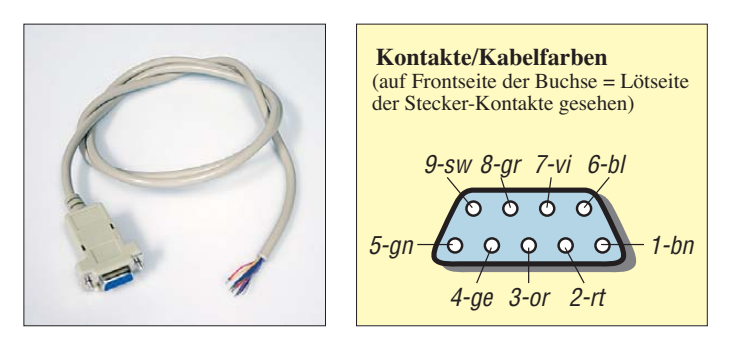

**K-SUBD-ST9W: Kabel mit SUB-D-Stecker, 9-polig, weiblich Länge ca. 0,8 m, Rundkabel, alle Adern gemeinsam abgeschirmt, Schirm am Steckergehäuse**

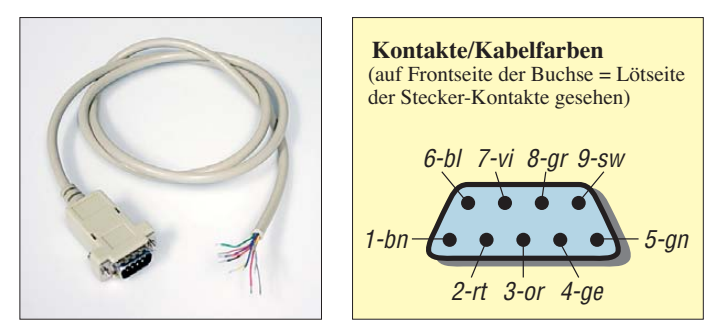

**K-SUBD-ST9M: Kabel mit SUB-D-Stecker, 9-polig, männlich, Länge ca. 0,8 m, Rundkabel, alle Adern gemeinsam abgeschirmt, Schirm am Steckergehäuse**

**K-SUBD-ST25M: Kabel mit SUB-D-Stecker, 25-polig, männlich**

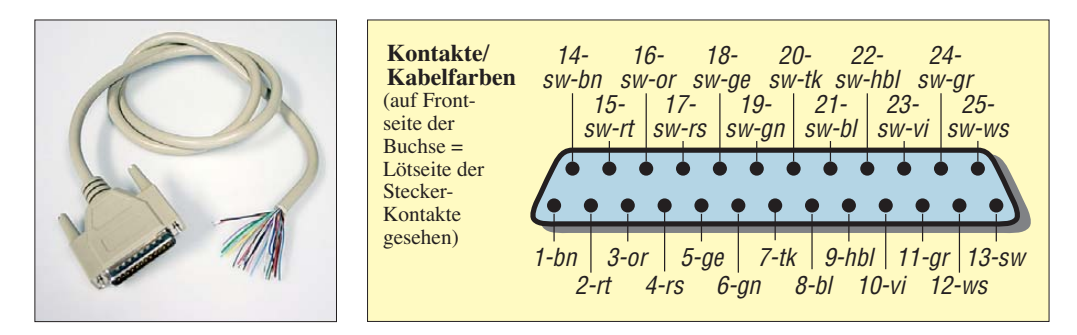

**Länge ca. 0,8 m, Rundkabel, alle Adern gemeinsam abgeschirmt, Schirm am Steckergehäuse**

**Anmerkung:** Die Farben der einzelnen Drähte wurden anhand der zur Verfügung stehenden Exemplare ermittelt und dienen als Anhaltspunkt. Andere Lieferanten verwenden möglicherweise andere Farben. Zur Sicherheit sollte jede Verbindung im Adapterkabel mit einem Ohmmeter auf korrekte Zuordnung geprüft werden.

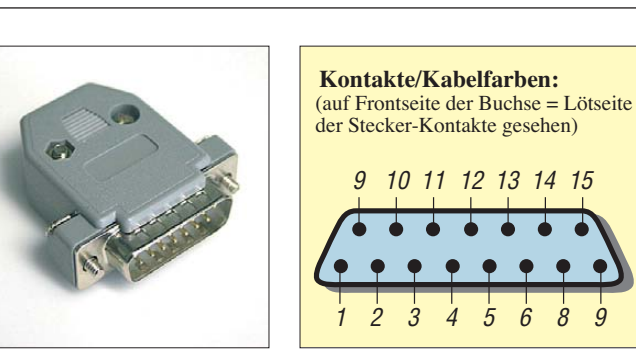

**SUBD-15M: SUB-D-Stecker, 15-polig, männlich, Lötkelch + Kappe; ein Exemplar ist im Lieferumfang des Bausatzes BX-120.**

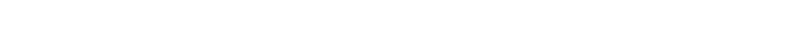

**© Box 73 Amateurfunkservice GmbH 2009 www.funkamateur.de 14**

Legende:  $bl - blau$ ,  $bn - braun$ ,  $ge - gelb$ ,  $gn - grün$ ,  $gr - grau$ ,  $or - orange$ ,  $rt - rot$ ,  $sw - schwarz$ ,  $tk - türkis$ ,  $vi - violet$ ,  $ws - wei\beta$ 

# **Anhang 2: Schaltbeispiele für Transceiverkabel**

Selbstredend können wir hier nicht für alle auf dem Markt befindlichen Transceiver Schaltbeispiele für Verbindungskabel aufführen. Daher sei noch einmal auf die hervorragende Zusammenstellung in [3] verwiesen. Aus urheberrechtlichen Gründen können wir allerdings diese Schemata weder abdrucken noch die entsprechenden Files auf der CD-ROM unterbringen.

Es folgen nun einzelne, von der Red. FA erprobte Verbindungskabel. Sämtliche DIN- und Sub-D-Steckverbinder sind auf die Frontseite der Buchsen sowie auf die Lötkelche der Steckerkontakte gesehen dargestellt. Wir würden uns freuen, wenn einzelne Nutzer ihre erprobten Varianten der Redaktion FA mitteilen würden, damit diese hier ebenfalls aufgenommen und anderen Nachbauern zugänglich gemacht werden können.

Für die Richtigkeit der Angaben übernehmen wir keine Gewähr.

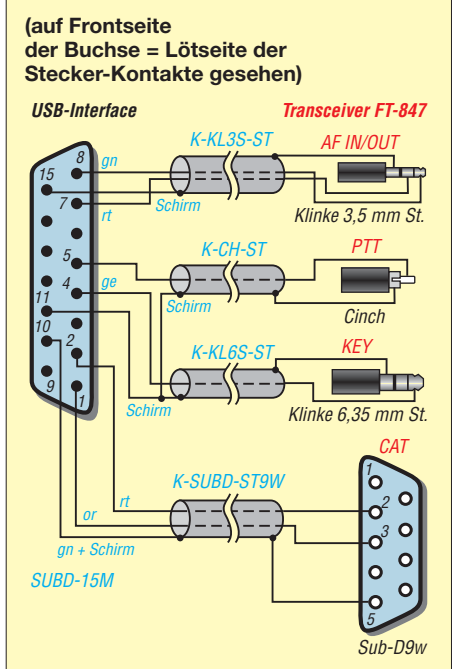

**Bild A2-1: Verbindungskabel für FT-847, NF-Kopplung bei KW und UKW. Die Null-Modem-Kreuzung der CAT-Leitungen 2 und 3 ist bereits berücksichtigt.** 

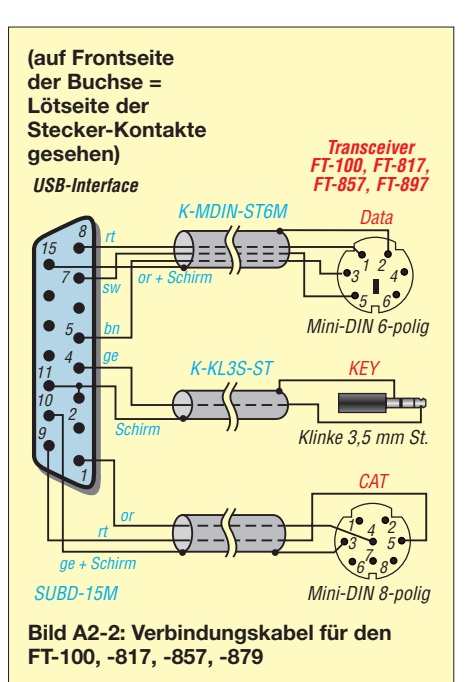

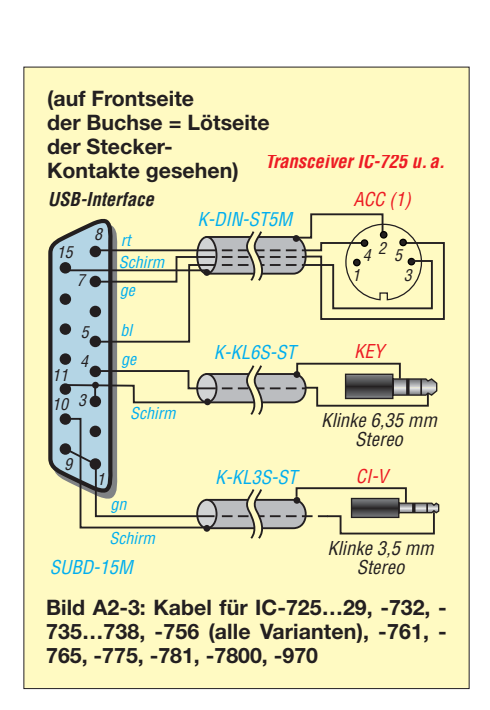

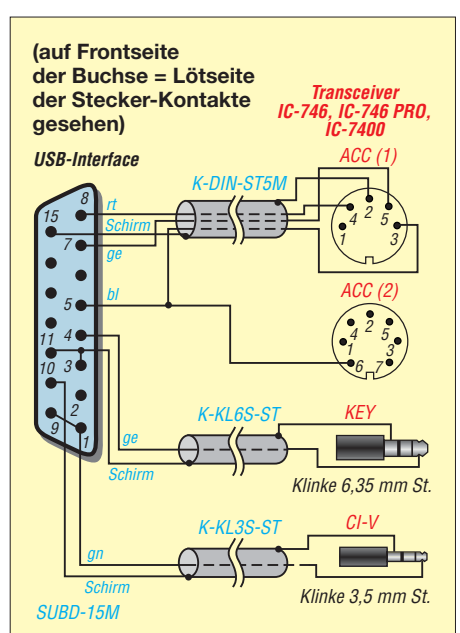

**Bild A2-4: Verbindungskabel für IC-746, -746PRO, -7400; die Leitung zu ACC (2) wird nur benötigt, wenn PTT auch bei VHF vom PC aus geschaltet werden soll.**

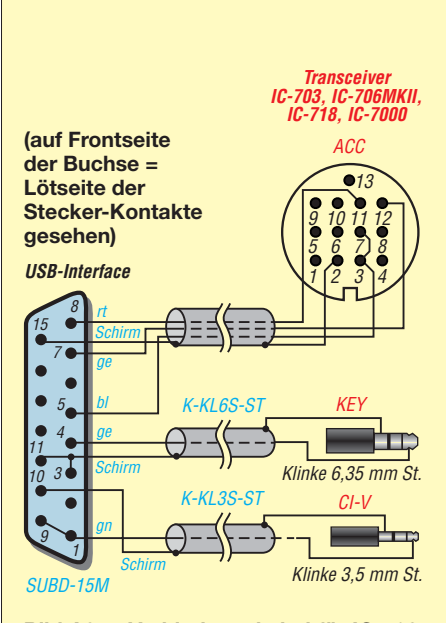

**Bild A2-5: Verbindungskabel für IC-703, 706, -718, -7000; die Verbindunge zwischen Stift 3 und 7 auf ACC wird beim IC-718 nicht benötigt.**

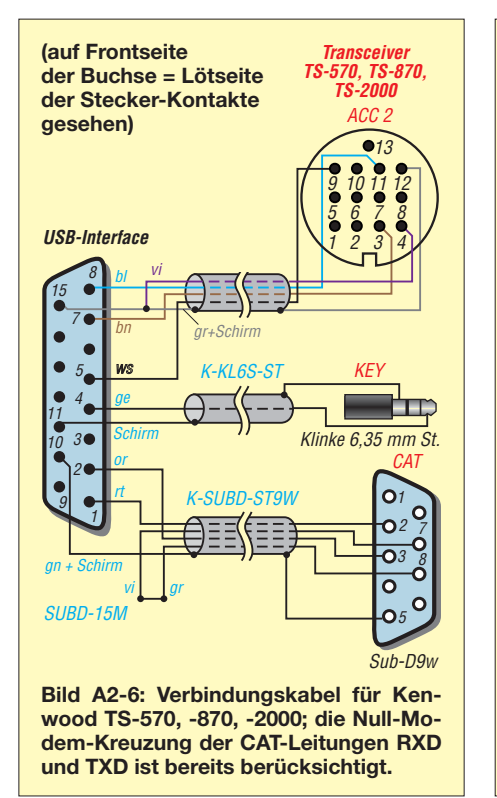

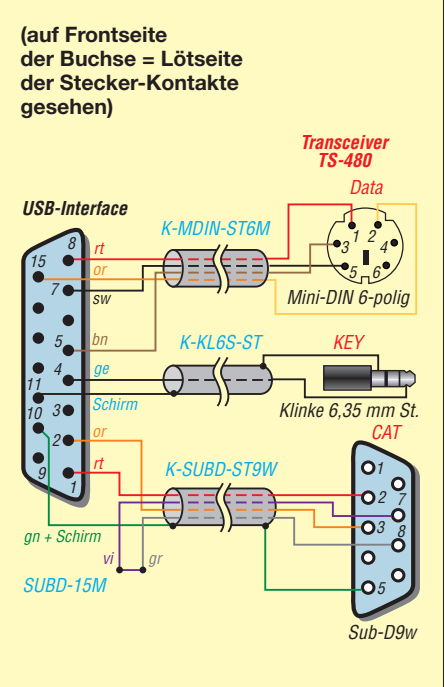

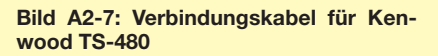

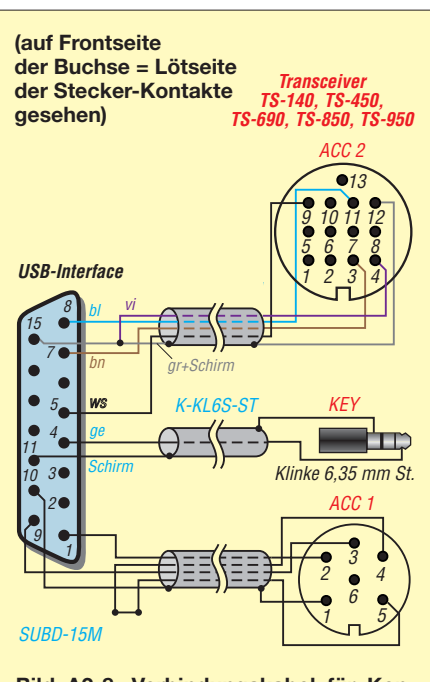

**Bild A2-8: Verbindungskabel für Kenwood TS-140, -450, -690, -850, -950; das FA-Kabel K-DIN-ST6M ist hier nicht geeignet, weil bei diesem 3 = Schirm ist.**

# **Versionsgeschichte zur Baumappe**

Die aktuellste Fassung dieser Baumappe wird jeweils im Online-Shop des FUNK - AMATEUR als ergänzende Information zum Produkt *USB-Transceiverinterface nach DC2PD und DC6JN*, Artikel-Nr. *BX-*120 bzw. BX-121, zum Herunterladen bereitgestellt.

Damit Leser, die die vorigen Textversionen bereits kennen, nicht alles neu lesen müssen, führen wir an dieser Stelle auf, was sich von Version zu Version geändert hat. Die aktuellste Version steht dabei als Erstes.

# *Version 090126*

– Korrekturen im Anhang, Aktualisierung der Übersicht zu konfektionierte Leitungen und den Schaltbeispielen

# *Version 080303*

- Hinweise zum Einbau von Lichtleitern und Sub-D-Buchse;
- Korrekturen im Schaltplan, Layout und Stückliste

# *Version 071121*

– einige Kenwood-Geräte in Anhang 2 ergänzt;

- Tabelle 4 überarbeitet;
- Tabelle 5 überarbeitet

#### *Version 071023*

- ältere Yaesu-Geräte in Tabelle 3 ergänzt;
- Sichtweise bei Schaltbildern der TRX-Kabel ergänzt;
- Hinweis auf Häkchen *fixed serial number* bei MProg-Programmierung ergänzt.

### *Version 070925*

– Schaltungsänderung zur Vermeidung eventueller Störungen durch RS232- Wandler eingearbeitet (R63 auf 10 Ω verringert, R64 anstelle L3, D8 parallel zu C44).

#### *Version 070906*

– Beschreibung der Pegeleinstellung präzisiert

# *Version 070720*

- Betriebssystem Win98 präzisiert: Win98 SE;
- Hinweise zur Fixierung der Frontplatte im Gehäuse sowie zum Anbringen von Störschutzhülsen bei der Kabelmontage

# *Version 070718*

- Erläuterungen zum Gehäuse ergänzt;
- Anhang 2 mit Schaltbeispielen für Transceiver-Verbindungskabel ergänzt;
- Installationshinweise für Windows 98 ausführlicher

# *Version 070702*

- Vorab-Version
- Anhang 1 mit Detailinformationen zum Kabelzubehör ergänzt

#### *Version 070618*

- Vorab-Version
- Kabelzubehör ergänzt

# *Version 070530*

- Vorab-Version
- Tabelle 3 und 4 ergänzt;
- Hinweise zu *MProg* unter Windows 98

#### *Version 070524*

– Ursprüngliche Vorab-Version